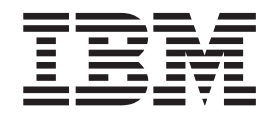

IBM Cúram Social Program Management

# Guía común de admisiones de Cúram

*Versión 6.0.5*

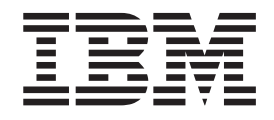

IBM Cúram Social Program Management

# Guía común de admisiones de Cúram

*Versión 6.0.5*

#### **Nota**

Antes de utilizar esta información y el producto al que hace referencia, lea la información que figura en el apartado ["Avisos" en la página 53](#page-62-0)

#### **Revisado: mayo de 2013**

Esta edición se aplica a IBM Cúram Social Program Management v6.0.5 y a todos los releases posteriores, a menos que se indique lo contrario en nuevas ediciones.

Materiales bajo licencia - Propiedad de IBM.

#### **© Copyright IBM Corporation 2012, 2013.**

© Cúram Software Limited. 2011. Reservados todos los derechos.

# **Contenido**

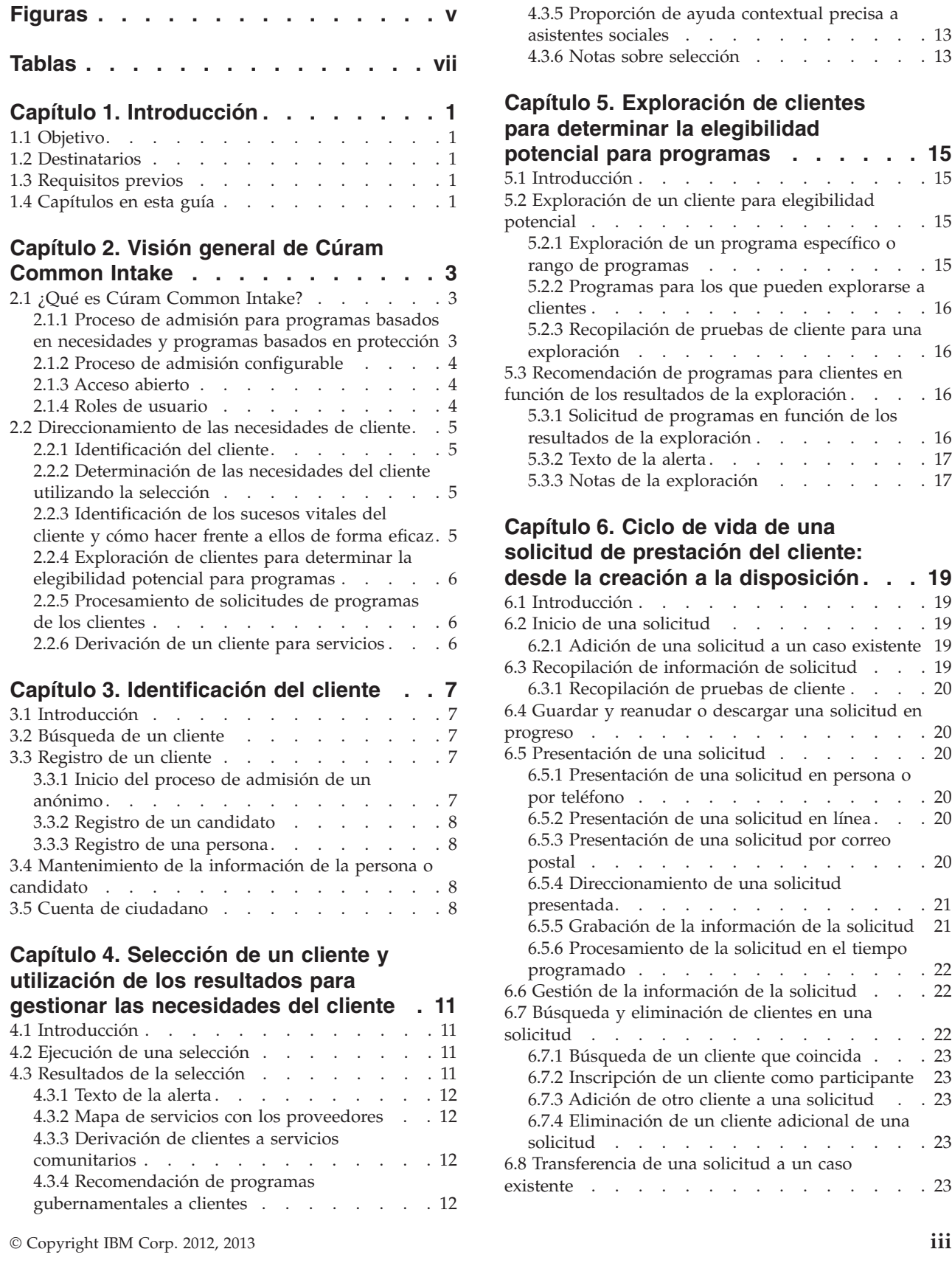

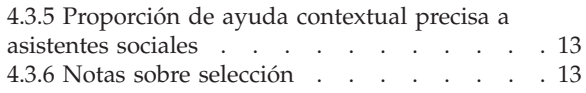

#### **[Capítulo 5. Exploración de clientes](#page-24-0) [para determinar la elegibilidad](#page-24-0)**

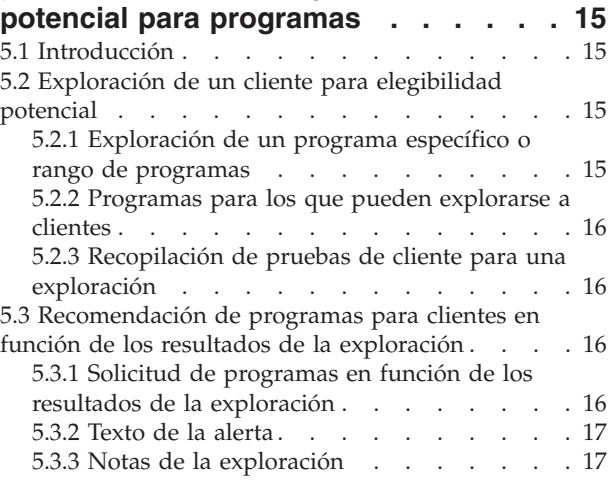

#### **[Capítulo 6. Ciclo de vida de una](#page-28-0) [solicitud de prestación del cliente:](#page-28-0)**

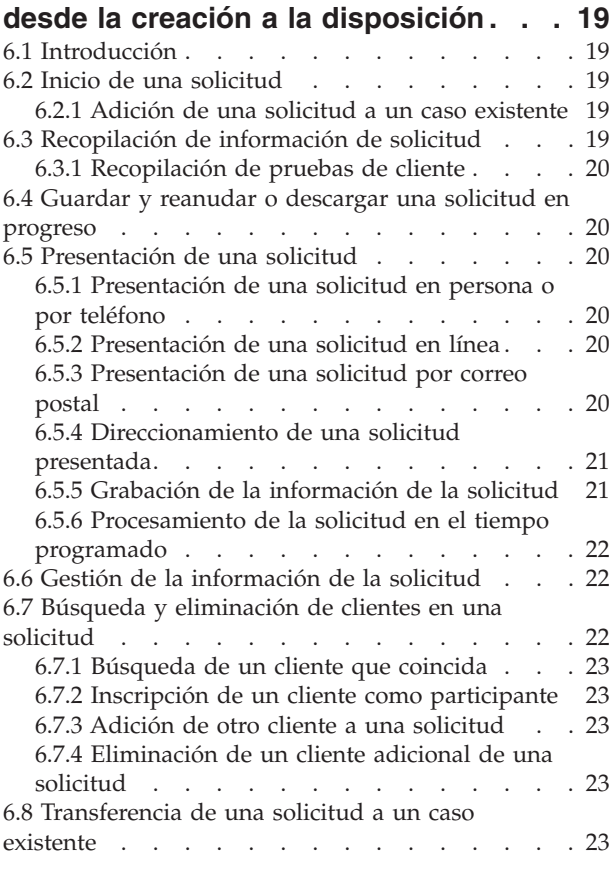

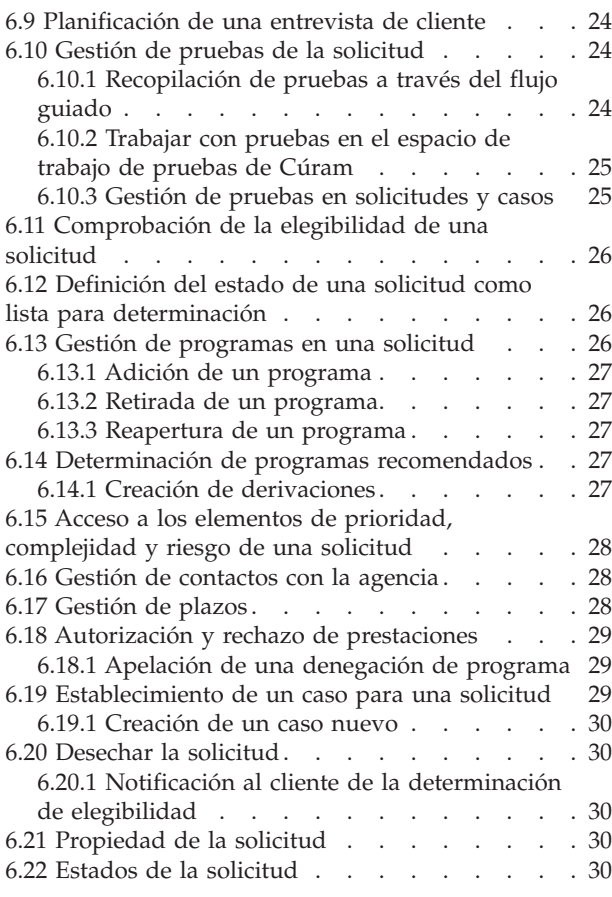

#### **[Capítulo 7. Ayuda a un cliente a](#page-42-0)**

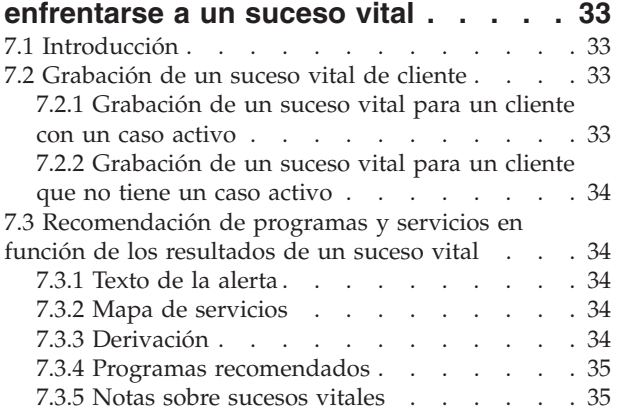

#### **[Capítulo 8. Derivación de un cliente a](#page-46-0) [agencias y proveedores de servicios](#page-46-0)**

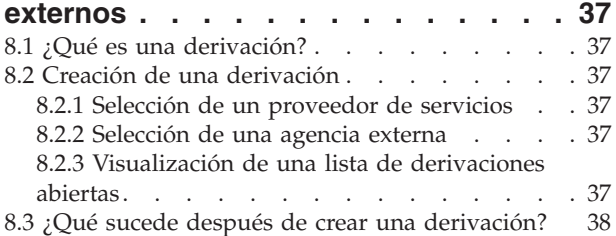

# **[Capítulo 9. Herramientas del asistente](#page-48-0) social [. . . . . . . . . . . . . . . 39](#page-48-0)**

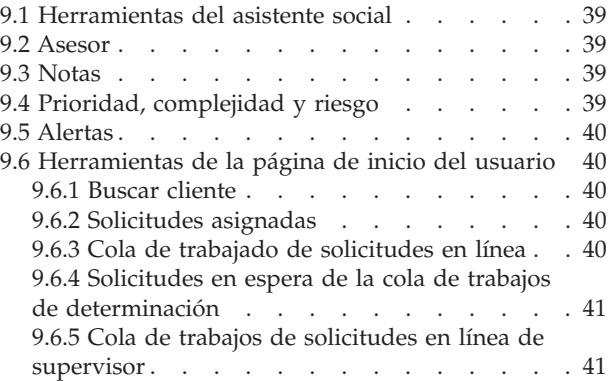

#### **[Capítulo 10. Definición del proceso de](#page-52-0)**

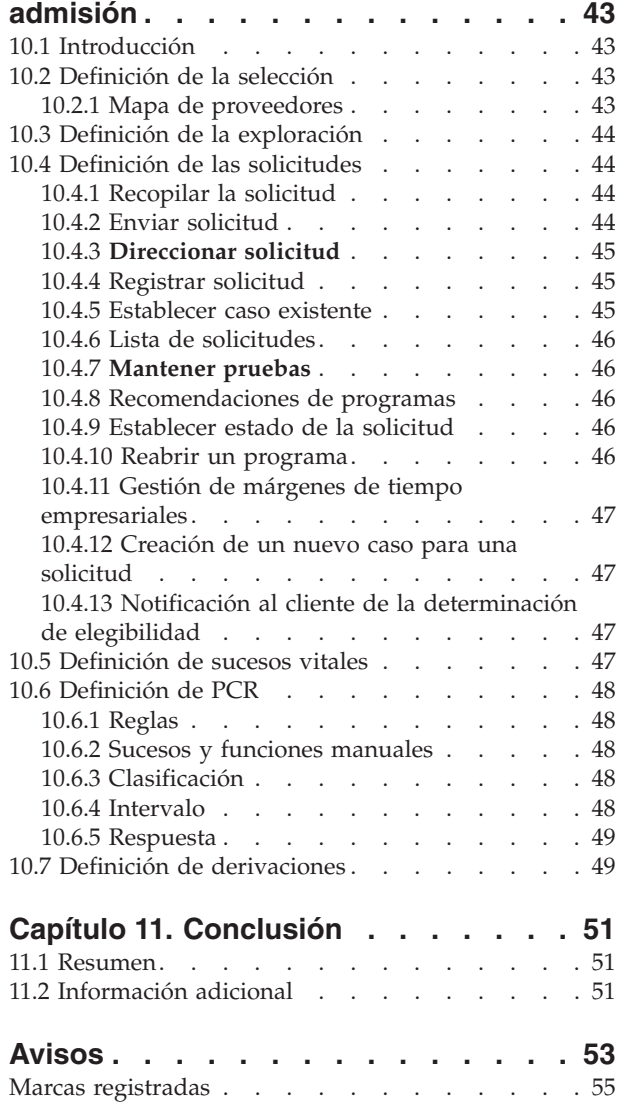

# <span id="page-6-0"></span>**Figuras**

# <span id="page-8-0"></span>**Tablas**

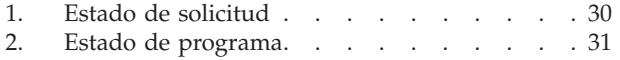

[3. Configuraciones de solicitudes y creación de](#page-56-0) casos[. . . . . . . . . . . . . . . 47](#page-56-0)

# <span id="page-10-0"></span>**Capítulo 1. Introducción**

# **1.1 Objetivo**

El propósito de esta guía es proporcionar una visión General de Cúram Common Intake (CCI). Después de leer esta guía, el lector debe tener una idea clara de CCI, las formas en que puede utilizarse para satisfacer las necesidades de programas y servicios comunitarios de los clientes, y cómo ayuda a las agencias a gestionar estas necesidades proporcionando un proceso de admisión configurable para las programas en función de las necesidades.

Para entender mejor estos conceptos debe leerse completamente la guía. La guía no se ha concebido para fines formativos ni como guía de usuario.

### **1.2 Destinatarios**

Esta guía está destinada a los analistas empresariales que trabajan en una organización empresarial social. El lector debe estar familiarizado con conceptos básicos sobre Social Enterprise Management (SEM) y debe tener un amplio conocimiento de los requisitos empresariales de la organización.

### **1.3 Requisitos previos**

El lector debe estar familiarizado con la forma en la que la organización entrega ayudas y servicios a los clientes. Para un mejor entendimiento de los temas tratados en esta guía, se recomienda que el lector haya leído previamente la Guía de Cúram Integrated Case Management y la Guía de Cúram Participant.

#### **1.4 Capítulos en esta guía**

La siguiente lista describe los capítulos dentro de esta guía:

#### **Visión general de Cúram Common Intake**

Este capítulo trata el doble objetivo de CCI: proporcionar un medio para que los trabajadores lleven a cabo las funciones requeridas como parte del proceso de admisión y proporcionar un acercamiento "Acceso abierto" al proceso de admisión de cliente que solicitan prestaciones. El capítulo también proporciona una visión general de alto nivel de los principales componentes de CCI.

#### **Identificación del cliente**

Este capítulo describe el proceso de registro para un cliente y su búsqueda en el sistema. También proporciona información acerca de los procesos de admisión de una persona anónima, manteniendo la información de la persona o candidato, y sobre el uso de la cuenta de ciudadano en CCI.

#### **Selección de un cliente y utilización de los resultados para gestionar las necesidades del cliente**

Este capítulo describe el proceso de selección de un cliente para identificar sus necesidades del cliente y responder a tales necesidades de forma conveniente. El capítulo también proporciona información sobre cómo realizar selecciones y cómo pueden utilizarse los resultados de las selecciones para responder a las necesidades del cliente.

#### **Exploración de clientes para determinar la elegibilidad potencial para programas**

En este capítulo se proporciona información sobre el proceso de exploración del cliente utilizado para determinar la elegibilidad para uno o varios programas.

#### **Ciclo de vida de una solicitud de prestación del cliente: desde la creación a la disposición**

Este capítulo proporciona información sobre el ciclo de vida de una solicitud de prestación desde

su creación hasta su disposición. También se describen los distintos componentes del proceso de solicitud y los valores de configuración asociados.

#### **Ayuda a un cliente a enfrentarse a un suceso vital**

Este capítulo describe el proceso para registrar un suceso vital y cómo los resultados se utilizan para recomendar programas y servicios para el cliente.

#### **Derivación de un cliente a agencias y proveedores de servicios externos**

Este capítulo proporciona información sobre qué es una derivación y cómo se crea y se envía a un proveedor de servicios comunitarios y/o agencia externa.

#### **Herramientas del asistente social**

Este capítulo proporciona información acerca de las herramientas que están disponibles para los trabajadores de todo el proceso de admisión, incluido el asesor, notas, PCR (prioridad, complejidad, y riesgo), alertas y herramientas de página de inicio del usuario.

#### **Definición del proceso de admisión**

Este capítulo proporciona una visión general de los elementos clave de CCI que puede configurar una agencia para cumplir sus necesidades.

# <span id="page-12-0"></span>**Capítulo 2. Visión general de Cúram Common Intake**

## **2.1 ¿Qué es Cúram Common Intake?**

La mayoría de las agencias de Social Enterprise Management (SEM), incluidas las agencias que tratan el soporte de ingresos, el cuidado infantil y los servicios familiares, requieren que los clientes completen un proceso de admisión para establecer una solicitud o caso de productos y o servicios que proporciona la agencia. Tradicionalmente, las agencias de SEM que cuentan con silos se encargan de la entrega del producto o servicio, incluidos el proceso de admisión. Un cliente puede que tenga que realizar el mismo proceso de admisión con diferentes agencias o trabajadores de la sección de admisiones para poder recibir las prestaciones o servicios. Es posible que se recopile la misma información varias veces y pueden retrasarse la admisiones sobre las prestaciones mientras el cliente decide si solicitar otros servicios o prestaciones.

El objetivo de Cúram Common Intake (CCI) es doble. Primero, proporcionar un medio para el trabajador de la agencia para llevar a cabo funciones como parte del proceso de admisión de una forma coherente y reutilizable.Segundo, facilitar a las agencias un enfoque colaborativo de "Acceso abierto" al proceso de admisión de clientes que solicitan prestaciones. De esta forma se reduce el número de contactos que un cliente tiene que realizar para acceder a los servicios y/o prestaciones por diferentes agencias, proporcionando a los trabajadores la facilidad de llevar a cabo el proceso de admisión en diferentes programas.

#### **2.1.1 Proceso de admisión para programas basados en necesidades y programas basados en protección**

Los procesos de admisión difieren según la agencia. En particular, el proceso de admisión de programas basados en necesidades, como ayuda económica y prestación por desempleo, difiere mucho del proceso de admisión de un programa basado en protección, como por ejemplo, el de bienestar infantil. Para programas basados en necesidades, el cliente normalmente debe rellenar un formulario de solicitud y la agencia se encarga de determinar la elegibilidad para programas basados en la información proporcionada en la solicitud. El proceso de admisión puede incluir lo siguiente:

- selección
- exploración
- solicitud
- v autorización de prestaciones

Para programas basados en protección, el proceso se desencadena a partir de un informe de abuso o negligencia que tiene lugar en una agencia que potencialmente investiga el informe y está tomando medidas para asegurar la seguridad del cliente y evitar que sufra más abuso o negligencia. El proceso de admisión puede incluir lo siguiente:

- v gestión de alegaciones
- v seguridad, valoración de riesgos y planificación
- procedimientos legales
- gestión de investigaciones

CCI se centra principalmente en procesos de admisión de programas basados en necesidades y ofrece funciones para los siguientes procesos de admisión:

- · selección
- sucesos vitales
- exploración
- <span id="page-13-0"></span>• solicitud
- derivaciones

CCI permite la colaboración entre agencias basadas en la protección o basadas en las necesidades, gracias a las derivaciones realizadas a agencias externas, por ejemplo, a una agencia de bienestar infantil, como parte de una admisión de programa basado en necesidades. Cúram proporciona una admisión de programa basado en protección como parte de Cúram Child Services (CCS). Consulte la Guía de Cúram for Child Welfare para obtener más información.

### **2.1.2 Proceso de admisión configurable**

CCI permite a una agencia definir el proceso de admisión para cumplir los requisitos. Por ejemplo, una agencia puede querer incluir los pasos de selección, exploración, solicitud, sucesos vitales y derivaciones como parte del proceso de admisión. Otra agencia puede querer incluir solo el paso de solicitud en su proceso de admisión. Consulte [Capítulo 10, "Definición del proceso de admisión", en la página 43](#page-52-0) para obtener más información.

#### **2.1.3 Acceso abierto**

El acercamiento "Acceso abierto" ofrece a los clientes una pasarela universal para comunicar servicios y programas gubernamentales. Permite a los clientes acercase a la agencia tratando los programas y servicios que realmente necesitan en lugar de con los que se presuponen que puede tener.El acceso abierto ofrece a los trabajadores la posibilidad de identificar las necesidades del cliente por adelantado e identificar la mejor forma de seguir el proceso, por ejemplo, derivándolo a una agencia o servicio comunitario externo para examinar si el cliente es idóneo o para realizar una solicitud de prestaciones. El acceso abierto también incorpora el concepto de Prioridad, Complejidad y Riesgo (PCR), con el que la agencia puede proporcionar una respuesta diferente según la situación de los clientes. Por ejemplo, si un cliente no tiene hogar y necesita urgentemente comida y refugio, la agencia puede dar prioridad a la solicitud de este cliente para que se procese más rápido y poder asignar un trabajador especializado para que atienda a este cliente.

CCI proporciona un enfoque flexible al proceso de admisión en el que no hay rutas que los trabajadores deban seguir. Los pasos en el proceso de admisión son opcionales para el trabajador y es él quien decide la mejor ruta en función de las necesidades del cliente. Por ejemplo, si un cliente nuevo presenta a una agencia una serie de necesidades, el trabajador decide si realizar una selección para identificar las necesidades básicas del cliente. Una vea que se han establecido las necesidades del cliente, pueden identificarse los servicios y programas dirigidos a satisfacer tales necesidades. El trabajador de la sección de admisiones puede entonces continuar con una exploración para determinar los programas para los que el cliente es potencialmente elegible y finalmente completar una solicitud para uno o varios programas. El cliente también puede acercarse a la agencia para solicitar un programa específico, en cuyo caso el trabajador puede abandonar los pasos de selección y exploración y continuar directamente con la solicitud del programa que ha solicitado el cliente.

#### **2.1.4 Roles de usuario**

Una agencia puede tener uno o varios roles que realicen todos o parte del proceso de admisión. CCI proporciona los siguientes roles de usuario:

#### **Trabajador de la sección de admisiones**

Este usuario es el primer punto de contacto del cliente con la agencia y es responsable de determinar las necesidades del cliente y de identificar la mejor vía para tratar dichas necesidades. El trabajador de la sección de admisiones puede realizar la selección, la exploración, los sucesos vitales, las derivaciones y el proceso de la solicitud.

#### **Evaluador de requisitos**

El usuario es responsable de la determinación final y autorización de prestaciones para un cliente. El usuario puede también ser responsable de la elegibilidad en curso y de la gestión de

<span id="page-14-0"></span>resultados del cliente una vez se haya completado el proceso de admisión. Consulte la Guía de Cúram Integrated Case Management y la Guía de Cúram Outcome Management para obtener más información.

#### **Supervisor del trabajador de la sección de admisiones**

Este usuario es responsable de la supervisión y gestión de la carga de trabajo de los trabajadores de la agencia.

#### **2.2 Direccionamiento de las necesidades de cliente**

Los clientes normalmente se dirigen a una agencia con un programa o servicio en mente que satisface sus necesidades. Los clientes pueden solicitar programas para los que no son aptos, o pueden no ser conscientes de la gama completa de programas y servicios que están disponibles para ellos. CCI ataja este asunto ofreciendo funciones que ayudan al trabajador a identificar las necesidades del cliente y determinar luego la mejor respuesta para él.

Un cliente puede llegar a la agencia con una o varias necesidades que el trabajador debe tratar. Las necesidades del cliente se clasifican de forma general en las siguientes:

- alimentos
- refugio
- seguridad
- salud
- finanzas
- enseñanza

CCI proporciona una función de selección y una de sucesos vitales que los trabajadores pueden utilizar para identificar las necesidades de los clientes y determinar cuál es la que mejor las satisface. Tras una selección o suceso vital, el trabajador sigue con una exploración, determina la elegibilidad potencial del cliente para los programas que proporciona la agencia de forma interna u otras agencias de forma externa. El trabajador también tiene la opción de crear una derivación a un proveedor de servicios comunitarios, o continuar con la solicitud para tratar las prestaciones.

#### **2.2.1 Identificación del cliente**

Cuando un cliente viene a la agencia, el trabajador comprueba si se trata de un cliente que ya existe en la agencia. Si el cliente es nuevo, el trabajador lo registra y sigue con el proceso de admisión. De forma alternativa, el trabajador puede continuar con una selección, suceso vital y exploración de un cliente anónimo, si el cliente no desea identificarse. Consulte [Capítulo 3, "Identificación del cliente", en la página](#page-16-0) [7](#page-16-0) para obtener más información.

#### **2.2.2 Determinación de las necesidades del cliente utilizando la selección**

La selección permite a los trabajadores evaluar rápidamente las necesidades de un cliente cuando se acerca a la agencia. Por ejemplo, un cliente puede tener una necesidad inmediata de alimentos para su familia. La selección identificará esas necesidades y proporcionará una lista de servicios y programas que ayuden a satisfacer tales necesidades.

#### **2.2.3 Identificación de los sucesos vitales del cliente y cómo hacer frente a ellos de forma eficaz**

CCI proporciona funciones que permiten a la agencia tratar de forma eficaz sucesos importantes de la vida del cliente. Por ejemplo, un cliente puede ponerse en contacto con la agencia para informar de un suceso vital, como por ejemplo, el nacimiento de un hijo, la contracción de matrimonio o un cambio de empleo. El proceso para gestionar sucesos vitales difiere en función de si el cliente tiene algún caso activo o no. Si el cliente se dirige a la agencia e indica al trabajador que ha ocurrido un determinado suceso

<span id="page-15-0"></span>vital y el cliente no tiene un caso activo, el trabajador puede seleccionar ejecutar un script de tipo prioridad para recopilar información específica sobre ese suceso vital y cualquier otro suceso vital relacionado que pueda haber ocurrido.

Si el cliente tiene un suceso vital e informa de un caso activo que repercute en el caso, pueden recopilarse los detalles del suceso vital y transmitirse a los casos que se vean afectados.

#### **2.2.4 Exploración de clientes para determinar la elegibilidad potencial para programas**

CCI ofrece una arquitectura subyacente que permite a la agencia examinar la elegibilidad. La exploración permite al trabajador determinar si un cliente es potencialmente elegible para algún programa en función de las respuestas a una serie de preguntas de alto nivel. Según los resultados de la exploración, el cliente puede decidir si continuar y solicitar la prestación.

Un conjunto de reglas de elegibilidad determinan los resultados de la exploración, las cuales se ejecutan según las respuestas que haya dado el cliente. CCI aprovecha la infraestructura de Intelligent Evidence Gathering (IEG) para permitir a las agencias configurar los flujos guiados de la exploración específicamente para sus programas.

#### **2.2.5 Procesamiento de solicitudes de programas de los clientes**

Para enviar una solicitud de prestaciones de programas, el cliente debe enviar una solicitud. Los clientes deben proporcionar la información necesaria sobre los detalles personales, composición familiar, ingresos, gastos, empleo, formación, etc. Esta información pasa a ser pruebas de la solicitud de los clientes y se utiliza para determinar la elegibilidad. Una solicitud puede presentarse a través de los canales siguientes:

- v en la agencia (cara a cara)
- por teléfono
- v en línea a través del portal del ciudadano (Cúram Citizen Portal o algún sistema externo)
- por correo
- v derivación de una agencia a otra

Cuando se entrega una solicitud, hay una serie de pasos en el proceso que el trabajador realiza manualmente o el sistema realiza automáticamente, en función de la agencia y el programa. El trabajador de la sección de admisiones y el evaluador de requisitos participan en este proceso.

#### **2.2.6 Derivación de un cliente para servicios**

Una derivación es un correo electrónico que se envía a un proveedor o agencia externos para informarles de que un cliente necesita sus servicios o prestaciones. El trabajador tiene la facilidad de crear derivaciones de servicios o programas ofrecidos de forma externa en cualquier etapa del proceso de admisión. El trabajador puede identificar que el cliente podría beneficiarse de un servicio o programa específico en el transcurso de la solicitud o exploración. Existen también puntos en el proceso en los que el sistema recomienda servicios o programas en función de la información que haya proporcionado el cliente, es decir, una selección o un suceso vital. El trabajador puede crear derivaciones a esos servicios y programas recomendados por las agencias externas. Para obtener más información, consulte [Capítulo 8,](#page-46-0) ["Derivación de un cliente a agencias y proveedores de servicios externos", en la página 37.](#page-46-0)

# <span id="page-16-0"></span>**Capítulo 3. Identificación del cliente**

# **3.1 Introducción**

CCI facilita el trabajo de primera línea realizado por el trabajador de la sección de admisiones permitiéndole buscar rápidamente un cliente y registrarlo en el sistema tan pronto como el cliente se ponga en contacto con la empresa. En el momento del contacto inicial, el trabajador de la sección de admisiones puede determinar si el cliente ya está registrado en el sistema o si en nuevo en la compañía. Es posible que el cliente no tenga toda la información necesaria para un registro completo, por lo que el trabajador de la sección de admisiones puede realizar un registro rápido utilizado ciertos datos mínimos del cliente. Se puede realizar el registro completo más tarde cuando están disponibles todos los datos necesarios. También, es posible que el cliente prefiera permanecer anónimo al inicio del proceso de admisión. En este caso, el trabajador puede iniciar la admisión sin introducir ningún dato del cliente.

### **3.2 Búsqueda de un cliente**

El trabajador de la sección de admisiones pone en marcha el proceso de admisión buscando el cliente en el sistema utilizando los criterios de búsqueda mínima. El trabajador de la sección de admisiones puede revisar los resultados de la búsqueda y decidir si los detalles de aquellos que ya se han registrado en el sistema coinciden con los del cliente. El trabajador de la sección de admisiones tiene la opción de registrar al cliente como candidato o como cliente completamente registrado.

Se proporciona la funcionalidad de búsqueda de personas, la cual permite al trabajador de la sección de admisiones buscar entre todas las personas registradas, clientes o candidatos, en el sistema.

#### **3.3 Registro de un cliente**

El registro del cliente permite a la agencia proporcionar servicios y registrar a los clientes en los programas. El proceso de registro del cliente procesa un cliente en un rol específico y le define qué tipo de participante es. En CCI, el proceso de registro dará como resultado la creación de un rol de participante de persona o de candidato. El sistema almacena información sobre el participante, información sobre persona e información específica de Common Intake relacionada con la selección, exploraciones, solicitudes, entrevistas, derivaciones, sucesos vitales, notas y casos asociados al participante.

El registro de participante valida que se recopile toda la información necesaria. También comprueba si un participante está ya registrado o no. De esta forma se evita añadir un mismo participante al sistema más de una vez.

#### **3.3.1 Inicio del proceso de admisión de un anónimo**

Es posible que un cliente visite una agencia buscando su posible elegibilidad para programas y servicios mientras que sigue siendo anónimo. El trabajador de la sección de admisiones tiene la facilidad de llevar a cabo una exploración y/o selección de un cliente para identificar servicios y/o programas potenciales que puedan ayudarle a cumplir sus necesidades sin buscar el cliente o registrarlo en el sistema. Si el cliente desea continuar con el proceso de solicitud, deberá indicar su nombre y dirección.

En CCI, un trabajador de la sección de admisiones puede iniciar el proceso de admisión para una persona anónima. Cuando se inicie la admisión, el sistema creará un registro de candidato para la persona anónima y asignará un identificador exclusivo al cliente (por ejemplo, persona anónima 1). El trabajador puede entonces realizar actividades de selección o exploración para el cliente.

### <span id="page-17-0"></span>**3.3.2 Registro de un candidato**

Las personas pueden registrarse como candidatos cuando la agencia no tiene información suficiente para registrarlos como participantes. Los candidatos pueden registrarse utilizando el proceso de registro rápido. Esta función ofrece una forma de registrar a un candidato introduciendo información mínima. También puede registrarse un candidato como resultado del proceso de registro de un anónimo. Los candidatos se modelan de forma similar a los participantes, pero hay poca información que sea obligatoria durante el proceso de registro rápido. Si la agencia recibe más información sobre el cliente después del registro como candidato, podrá registrarse como participante. Para obtener más información sobre los candidatos, consulte la Guía de Cúram Participant.

#### **3.3.2.1 Fusión de un candidato con un registro de persona registrada**

Es posible encontrar un registro de candidato y un registro de participante para el mismo cliente, por lo que pueden fusionarse ambos. Esto puede hacerse a través del proceso de búsqueda y eliminación.

#### **3.3.3 Registro de una persona**

Los individuos se pueden registrar como personas en el sistema. El proceso de registro de personas valida que se recopile toda la información necesaria durante el registro. También comprueba si un participante está ya registrado o no para evitar que se dupliquen registros.

Cuando el trabajador ha recopilado toda la información necesaria para el cliente, puede seleccionar finalizar el registro.

#### **3.4 Mantenimiento de la información de la persona o candidato**

La información sobre personas y candidatos puede mantenerse y actualizarse después del registro. Esto se realiza manualmente para la mayoría de las categorías de información para que los usuarios puedan mantener la información precisa y actualizada. Por ejemplo, un usuario puede añadir una dirección nueva de una persona.

El sistema añade y mantiene de forma automática varias categorías de información. Por ejemplo, los registros de selección se añaden automáticamente cada vez que el trabajador presenta una prioridad en nombre del cliente.

La información común a ambos tipos de participantes, personas y candidatos, y específica a CCI, incluye:

- asignaciones de prioridades
- exploraciones
- solicitudes
- entrevistas
- derivaciones
- sucesos vitales
- $\cdot$  notas

#### **3.5 Cuenta de ciudadano**

La cuenta de ciudadano es uno de los recursos de IBM Cúram Universal Access que ofrece al cliente una forma rápida y cómoda de solicitar de forma segura programas y de que el trabajador asigne prioridades y realice exploraciones. También ofrece al cliente acceso a su página de inicio, solicitudes, exploraciones, prioridades, sucesos vitales, derivaciones, actividades e información de contactos. CCI ofrece al trabajador interno el recurso de poder crear una cuenta de ciudadano en nombre del cliente y vincularla a la página de inicio de la persona.

Sólo se puede crear una cuenta para el cliente, si es que todavía no existe en el sistema. El sistema muestra un asistente que permite al trabajador introducir las credenciales de inicio de sesión de la cuenta del ciudadano. Una vez que el trabajador introduce esta información, se crea la cuenta de ciudadano. Las cuentas de ciudadano también pueden vincularse a la página de inicio.

**Nota:** La funcionalidad de crear una cuenta de ciudadano sólo está disponible si el cliente también tiene licencia de IBM Cúram Universal Access.

Para obtener más información sobre la cuenta de ciudadano, consulte la Guía de Cúram Universal Access.

# <span id="page-20-0"></span>**Capítulo 4. Selección de un cliente y utilización de los resultados para gestionar las necesidades del cliente**

## **4.1 Introducción**

La identificación de las necesidades del cliente y la respuesta a dichas necesidades según sea conveniente es la función esencial de la agencia de servicios sociales. En un contexto social, todo el mundo tiene seis necesidades básicas: alimento, refugio, saludo, educación, finanzas y seguridad. Todas estas necesidades se entrelazan en una compleja relación. Cuando no se cumple alguna de estas necesidades inmediatas, es probable que la persona esté sufriendo carencias en alguna otra área también. La selección permite al trabajador evaluar rápidamente las necesidades del cliente por teléfono o en persona preguntando una serie de preguntas fundamentales. El resultado permite al trabajador comprender la situación del cliente en relación con sus necesidades principales.

En CCI, la selección puede realizarla el trabajador o dar como resultado una lista de servicios idóneos, proveedores de servicios y programas que ayudan a satisfacer las necesidades del cliente. Por ejemplo, un cliente denominado Pedro Herrero ha perdido recientemente su trabajo. Llega a la agencia y se determina que no tiene suficiente dinero para los gastos mensuales y que necesita inmediatamente alimentos para su familia. La selección identificará esas necesidades y proporcionará una lista de servicios y programas que encajen con dichas necesidades. En este ejemplo, se recomendaría a Pedro que solicitase asistencia alimenticia y ayuda de alquiler.

La selección puede realizarla en trabajador en cualquier momento, pero normalmente se utiliza cuando un cliente necesita ayuda y no está familiarizado con los servicios y programas que puede recibir.

### **4.2 Ejecución de una selección**

Cuando un cliente lleva a la oficina de la agencia o llama por teléfono, puede realizarse una selección para cerciorarse de las necesidades del cliente. La selección puede asignarse a una persona anónima, candidata o registrada.

Cuando el trabajador realiza la selección, pregunta al cliente una breve serie de preguntas dirigidas a recopilar información sobre la situación del cliente. Las respuestas a las preguntas de la selección son de opción múltiple, lo que significa que la selección puede hacerse de forma rápida. Al menos debe responderse una de las preguntas para ver los resultados.

**Nota:** Una vez iniciada la selección, no puede guardarse y volverse a abrir más tarde. El trabajador puede completarla o descartarla.

#### **4.3 Resultados de la selección**

En base a las respuestas que el cliente ha proporcionado, el trabajador puede ver una lista de servicios comunitarios recomendados, proveedores de servicios y/o programas gubernamentales recomendados que más se adaptan a las necesidades del cliente. Las alertas urgentes pueden también aparecer en la página de resultados para señalar necesidades urgentes que el cliente puede tener. La derivación de los resultados se realiza mediante un conjunto de reglas de elegibilidad de Cúram Eligibility Rule set (CER) que se ejecutan después de que el trabajador haya presentado las respuestas de la selección.A partir de los resultados de una selección, el trabajador de la sección de admisiones puede hacer lo siguiente:

- $\bullet$  crear derivaciones a los servicios comunitarios y/o agencias de programas externos,
- continuar explorando el cliente para ver si puede ser apto para programas recomendados,
- solicitar las prestaciones,
- v responder a una emergencia si se ha identificado.

<span id="page-21-0"></span>Se mantiene un historial de recomendaciones para cada selección completada. El registro del historial almacena la fecha y hora de la selección, las alertas y los programas y servicios recomendados. Las secciones siguientes describen con más detalle estas funciones.

### **4.3.1 Texto de la alerta**

En función de las respuestas que proporcione el cliente, puede que sea necesario notificar al trabajador alguna información importante. Por ejemplo, si el cliente ha respondido que tiene alguna necesidad urgente, puede que el trabajador tenga que llamar de forma inmediata a los servicios de emergencia. Se pueden mostrar varias alertas según las respuestas del cliente. Las alertas pueden definirse en las reglas de selección y luego mostrarse en la pestañas de resultados de la selección.

## **4.3.2 Mapa de servicios con los proveedores**

CCI proporciona al trabajador una lista de servicios comunitarios recomendados para gestionar las necesidades básicas del cliente. Los proveedores de servicios recomendados aparecen en un mapa que permite al trabajador seleccionar fácilmente el servicio más apropiado. De forma inicial aparece un número de servicios preseleccionados para evitar que aparezcan muchos proveedores en el mapa.

El mapa muestra proveedores según la ubicación del cliente y la agencia. El mapa también permite al trabajador buscar proveedores en un área particular. Por ejemplo, si el trabajador introduce "Madrid", se mostrarán todos los proveedores de los servicios seleccionados en el área de Madrid en el mapa.

#### **4.3.2.1 Visualización de detalles de los proveedores**

CCI proporciona información detallada del proveedor que permite al trabajador buscar el proveedor que mejor encaja con las necesidades del cliente. Puede accederse a los detalles del proveedor seleccionando el proveedor en el mapa. Una vez seleccionado, el trabajador de la sección de admisiones puede ver más información sobre el proveedor.

#### **4.3.3 Derivación de clientes a servicios comunitarios**

En línea con el enfoque de acceso abierto, el trabajador puede derivar al cliente a los proveedores de servicios comunitarios que puedan ayudar a cumplir las necesidades básicas.La agencia podrá no proporcionar un programa para las necesidades del cliente o el cliente puede considerarse no apto para un programa. En estos casos, el trabajador puede derivar al cliente a otro proveedor de servicios que pueda ser útil.

Los trabajadores pueden crear derivaciones a proveedores de servicios comunitarios según los resultados de la selección del cliente. La derivación es un simple formulario que se rellena con la información del proveedor y la información de contacto que haya disponible del cliente. Los campos de nombre en el formulario son editables para facilitar el escenario en el que se crea la derivación de una persona anónima y si el cliente quiere proporcionar su nombre. El trabajador puede enviar, editar o suprimir una derivación de servicio comunitario que no se haya enviado. Al seleccionar enviar una derivación, esta se enviará al proveedor por correo electrónico.

#### **4.3.4 Recomendación de programas gubernamentales a clientes**

Además de proporcionar al trabajador detalles de servicios comunitarios que satisfagan las necesidades del cliente, también se proporciona información sobre programas gubernamentales para los que el cliente puede ser apto. Entre los resultados de una selección, un trabajador puede explorar, solicitar o crear una derivación de una serie de programas gubernamentales que pueden cumplir las necesidades del cliente. En función de la respuesta proporcionada por el cliente en el script de preguntas, el conjunto de reglas de CER identificará los programas proporcionados internamente por esta agencia, o externamente por otras agencias. El trabajador podrá explorar y solicitar prestaciones para los programas internos recomendados. Para obtener más información sobre el proceso de exploración y el proceso de admisión de solicitudes, consulte [Capítulo 5, "Exploración de clientes para determinar la elegibilidad potencial para programas",](#page-24-0) [en la página 15](#page-24-0) y [Capítulo 6, "Ciclo de vida de una solicitud de prestación del cliente: desde la creación a](#page-28-0) [la disposición", en la página 19.](#page-28-0)

<span id="page-22-0"></span>Cuando una agencia externa proporciona un programa, el trabajador podrá elegir si explorar el programa o derivarlo a la agencia en nombre del cliente. CCI permite derivar a una agencia externa a partir de la página de los resultados de una selección mediante un proceso asistido de 2 pasos. El asistente se rellena con los detalles del programa y cualquier información de contacto que haya disponible sobre el cliente. El trabajador podrá enviar, editar o suprimir una derivación de programa que no se haya enviado. Estas tres acciones pueden realizarse en derivaciones no enviadas. Cuando se elige enviar una derivación, la derivación se enviará al proveedor por correo electrónico.Para obtener más información sobre las derivaciones, consulte [Capítulo 8, "Derivación de un cliente a agencias y proveedores de servicios](#page-46-0) [externos", en la página 37.](#page-46-0)

#### **4.3.5 Proporción de ayuda contextual precisa a asistentes sociales**

El asesor es una herramienta que proporciona importantes consejos contextuales y recuerda al trabajador el proceso de admisión. Cuando el proceso de selección accede al asesor, este muestra un consejo según los datos que se hayan introducido durante la selección. El asesor guía al trabajador hacia áreas que pueden requerir atención. Por ejemplo, el asesor puede informar al trabajador que según los resultados más recientes de la selección, debe explorarse al cliente para asistencia alimenticia y ayuda económica y le proporcionará un enlace a los programas que mejor se adaptan con tales resultados. En este momento, el trabajador puede elegir si completar el proceso de exploración para los programas recomendados. Para obtener más información sobre el asesor, consulte [9.2, "Asesor", en la página 39.](#page-48-0)

#### **4.3.6 Notas sobre selección**

El trabajador puede recopilar y mantener notas que estén específicamente relacionadas con un registro de selección. Puede accederse a la función de notas desde la pestaña Resultados de la selección. Para obtener más información sobre las notas, consulte [Capítulo 9, "Herramientas del asistente social", en la página 39.](#page-48-0)

# <span id="page-24-0"></span>**Capítulo 5. Exploración de clientes para determinar la elegibilidad potencial para programas**

# **5.1 Introducción**

Este capítulo proporciona detalles exploración de elegibilidad que permite a un cliente determinar si es potencialmente apto para algún programa según una serie de preguntas guiadas de alto nivel configuradas por la agencia.

El trabajador de la sección de admisiones puede realizar una exploración de una persona anónima, candidata, o inscrita. La elegibilidad potencial de los programas seleccionados la determina una serie de reglas de elegibilidad que se ejecutan según las respuestas del cliente a las preguntas. CCI proporciona para infraestructura que permite a una agencia conectar con sus propias reglas de exploración. El trabajador verá una lista de los programas gubernamentales recomendados que más encajan con las necesidades del cliente. También pueden aparecer alertas urgentes si el sistema identifica que el cliente tiene alguna necesidad urgente.

Tras completar la exploración, el trabajador de la sección de admisiones tiene la opción de solicitar programas disponibles en la agencia, crear derivaciones a programas disponibles en otras agencias o responder a alguna emergencia si se ha identificado.

Un historial de recomendaciones de la exploración se mantiene por cada exploración realizada y puede accederse a él desde la lista de exploraciones de la persona. El registro del historial almacena la fecha y hora, las alertas y los programas recomendados.

CCI no tiene ningún script de exploración preconfigurado, no obstante la infraestructura subyacente permite a una agencia configurar sus propios scripts y reglas para los programas que se quieren que estén disponibles para los trabajadores.

#### **5.2 Exploración de un cliente para elegibilidad potencial**

CCI proporciona flexibilidad para permitir a un trabajador de la sección de admisiones explorar un cliente desde una serie de distintas áreas en la solicitud. El trabajador de la sección de admisiones puede explorar la elegibilidad desde la página de recomendaciones de selección. También puede saltarse la selección e ir directamente a la exploración de elegibilidad. La exploración de elegibilidad es un paso opcional que el trabajador de la sección de admisiones deberá decidir si realizarlo completamente o volver a él en alguna etapa posterior del proceso. Si se ha recibido alguna solicitud a través del portal en línea o por correo electrónico, es menos probable que el trabajador de la sección de admisiones realice la exploración de elegibilidad, ya que el cliente ya ha tomado la decisión por sí mismo de presentar la solicitud.

#### **5.2.1 Exploración de un programa específico o rango de programas**

Algunas agencias sólo realizan un tipo de exploración a sus clientes mientras que otras ejecutan varios. Para abordar las diferentes necesidades, CCI proporciona la posibilidad de configurar el uso de una sola exploración o de varias en el sistema. Por ejemplo, una agencia puede elegir configurar varias categorías de exploración para ejecutar una exploración de servicios sociales y salud y una exploración de seguro por desempleo para sus clientes. Cuando se configuran varias exploraciones en el sistema, el primer paso en el proceso de exploración es seleccionar la categoría de exploración. Si se configura en el sistema la opción de exploración única, la sección de categoría de exploración se ignora y el asistente social pasa directamente a una nueva exploración. En este momento se pueden seleccionar los programas para los que debe realizarse la exploración del cliente.

<span id="page-25-0"></span>Una vez que el trabajador comienza el script de exploración, se realizan una serie de preguntas guiadas (basadas en el script configurado de la agencia), al final del cual se ejecutan las normas configuradas para determinar la elegibilidad potencial de programas configurados por la agencia.

Los resultados de la exploración son un indicativo de la elegibilidad potencial y no una garantía de que el cliente vaya a ser elegido. Los resultados pueden ser la base de la decisión que el cliente puede tomar de continuar o no con el proceso de admisión. Si el cliente elige no continuar, el trabajador de la sección de admisiones puede dirigirlo a otras agencias o proveedores de servicios que puedan ayudarlo. Si el cliente decide continuar con la prestación, el trabajador de la sección de admisiones podrá iniciar la solicitud de cualquier programa para el que la agencia tenga configurado un proceso de solicitud.

La exploración de CCI permite al trabajador descartar la exploración sin guardarla o guardarla para finalizarla más tarde. Para evitar la creación de registros de exploración en curso duplicados, el usuario puede crear una nueva exploración para un programa que ya tiene una exploración en progreso. Por ejemplo, el trabajador de la sección de admisiones inicia la exploración de un cliente para un programa de asistencia social y graba el script de exploración en curso. Luego, cuando el trabajador inicia una nueva exploración para los programas de cuidado infantil y asistencia médica para el mismo cliente, debe reanudar o descargar la exploración existente en progreso para el programa de asistencia social.

### **5.2.2 Programas para los que pueden explorarse a clientes**

La agencia puede configurar los programas para los que se realiza la exploración del cliente. Para la determinación de la elegibilidad potencial de los programas, se aplican las reglas empresariales configuradas a los datos recopilados. Cada programa debe tener su propio conjunto de reglas empresariales que se utilizarán para la determinación de elegibilidad.

### **5.2.3 Recopilación de pruebas de cliente para una exploración**

La agencia puede configurar un amplio rango de tipos de pruebas para una exploración. Una exploración puede presentarse una vez se haya introducido la información necesaria. Aparecen grupos de preguntas secuencialmente, el asistente social va rellenando la exploración con las respuestas. Las preguntas pueden clasificarse en función del tipo de información que se recopila en la solicitud, por ejemplo, unidad familiar, prestaciones, ingresos, recursos y gastos. CCI aprovecha la infraestructura de Intelligent Evidence Gathering (IEG) para permitir a las agencias configurar los flujos guiados de la exploración específicamente para programas disponibles.

### **5.3 Recomendación de programas para clientes en función de los resultados de la exploración**

Según las respuestas que el cliente haya dado, se muestran los resultados de los programas que el trabajador ha seleccionado para la exploración. Los resultados de la exploración indicarán al trabajador si el cliente puede ser potencialmente apto para el programa para el que se le ha hecho la exploración y una descripción breve de la determinación de elegibilidad. Las alertas pueden mostrarse también para subrayar información importante. La determinación de los resultados se realiza mediante un conjunto de reglas de elegibilidad de Cúram Eligibility Rule Set (CER) que se ejecutan después de que el trabajador haya presentado las respuestas de la selección.

Tras completar la exploración, el trabajador de la sección de admisiones puede solicitar programas disponibles en la agencia en nombre del cliente, crear derivaciones a programas disponibles en otras agencias o responder a alguna emergencia si se ha identificado.

#### **5.3.1 Solicitud de programas en función de los resultados de la exploración**

El sistema puede estar configurado para proporcionar información sobre los programas gubernamentales para los que el cliente es apto. También aparece información de los programas para los que no se

<span id="page-26-0"></span>considera apto el cliente. El trabajador puede ver en los resultados de la exploración una lista de programas disponibles en la agencia y programas disponibles en agencias externas.

Según los resultados de la exploración, un trabajador puede solicitar o crear una derivación a una serie de programas gubernamentales diferentes. El trabajador puede iniciar una solicitud de programas que estén disponibles en la agencia. Cuando una agencia externa proporciona un programa, el trabajador podrá elegir si crear una derivación a la agencia en nombre del cliente. CCI permite derivar a una agencia externa a partir de los resultados de una exploración mediante un proceso asistido de 2 pasos. Para obtener más información sobre el proceso de derivaciones, consulte [Capítulo 8, "Derivación de un](#page-46-0) [cliente a agencias y proveedores de servicios externos", en la página 37.](#page-46-0)

#### **5.3.2 Texto de la alerta**

En función de las respuestas que proporcione el cliente, puede que sea necesario notificar al trabajador alguna información importante. Por ejemplo, si el cliente tiene una necesidad urgente, puede que sea necesario informar al trabajador para que llame de forma inmediata a los servicios de emergencia. Se pueden mostrar varias alertas según las respuestas del cliente.

#### **5.3.3 Notas de la exploración**

En CCI, el trabajador puede recopilar y mantener notas que estén específicamente relacionadas con un registro de exploración. Para obtener más información sobre las notas, consulte [Capítulo 9, "Herramientas](#page-48-0) [del asistente social", en la página 39.](#page-48-0)

### <span id="page-28-0"></span>**Capítulo 6. Ciclo de vida de una solicitud de prestación del cliente: desde la creación a la disposición**

### **6.1 Introducción**

Para enviar una solicitud de prestación en la mayoría de programas basados en las necesidades, el cliente debe enviar una solicitud, indicar la información necesaria sobre detalles personales, ingresos, empleo, educación, etc. Esta información pasa a formar parte de las pruebas y se utiliza para determinar la elegibilidad para los programas.

Cuando se entrega una solicitud, hay una serie de pasos en el proceso que el trabajador realiza manualmente o el sistema realiza automáticamente, en función de la agencia y el programa. El trabajador de la sección de admisiones y el evaluador de requisitos participan en este proceso. En función de la estructura organizativa de la agencia, el trabajador de la sección de admisiones normalmente es el responsable de reunir y validar todos los datos en la solicitud. Una vez que se complete la solicitud, se pasa al valorador de requisitos para que determine y autorice la prestación.

#### **6.2 Inicio de una solicitud**

En función de la política y configuraciones de la agencia, el trabajador tiene la opción de iniciar la solicitud desde diferentes sitios en CCI. Una solicitud puede iniciarse desde las siguientes áreas de CCI:

- v selección, suceso vital o resultados de la exploración,
- v La lista de solicitudes del cliente,
- v El asesor, si así está configurado por el administrador.

En caso de que el administrador haya configurado varios tipos de solicitud, el trabajador de la sección de admisiones puede seleccionar con qué solicitud continuar. Si el administrador ha configurado varios tipos de programas para un tipo de solicitud particular, el trabajador de la sección de admisiones puede seleccionar con qué programa continuar.

Un cliente principal es el que inicia siempre la solicitud y luego, en función del tipo de solicitud, el trabajador tiene la opción de añadir clientes a la solicitud, por ejemplo, miembros de la unidad familiar que residen con el cliente principal. Una vez que se ha iniciado la solicitud, el cliente principal no puede cambiarse.

#### **6.2.1 Adición de una solicitud a un caso existente**

El trabajador de la sección de admisiones también puede seleccionar añadir una solicitud a un caso existente para un cliente existente en el sistema. Por ejemplo, si el cliente tiene un caso existente de ayuda alimenticia y decide solicitar uno de ayuda económica, el trabajador de la sección de admisiones puede seleccionar añadir una solicitud al caso existente del cliente. La solicitud pasa entonces a estar asociada al caso integrado existente y cualquier prueba que se reúna sobre la solicitud se añade al caso existente. Consulte [6.19, "Establecimiento de un caso para una solicitud", en la página 29](#page-38-0) para obtener más detalles.

### **6.3 Recopilación de información de solicitud**

La información básica necesaria para entregar una solicitud, como nombre y dirección del cliente, se recopila a través de una serie de preguntas guiadas. Aparecen grupos de preguntas secuencialmente, el asistente social va rellenando la solicitud con las respuestas. Las preguntas pueden clasificarse en función del tipo de información que se recopila en la solicitud, por ejemplo, unidad familiar, empleo, gastos, recursos. CCI aprovecha la infraestructura de Intelligent Evidence Gathering (IEG) para permitir a las agencias configurar los flujos guiados de la solicitud específicamente para sus programas.

### <span id="page-29-0"></span>**6.3.1 Recopilación de pruebas de cliente**

Una solicitud puede enviarse una vez se haya introducido la información necesaria. En los programas que es necesario realizar una entrevista con el trabajador de la sección de admisiones, como ocurre con la ayuda alimenticia, los pasos de solicitud y entrevista se fusionan, por lo que los detalles de la solicitud y otros adicionales normalmente recopilados en la etapa de la entrevista, como los detalles de ingresos y gastos, pueden recopilarse al mismo tiempo continuando el flujo guiado. El trabajador de la sección de admisiones también puede recopilar las pruebas restantes utilizando la funcionalidad Cúram Evidence Management una vez que se ha presentado la solicitud.

**Nota:** La funcionalidad Cúram Evidence Management sólo está disponible si Cúram gestiona las pruebas del programa.

#### **6.4 Guardar y reanudar o descargar una solicitud en progreso**

El trabajador de la sección de admisiones puede salir de la solicitud en cualquier momento del flujo guiado. Puede guardar la solicitud en curso, para seguir por el mismo lugar más tarde, o rechazarla completamente, según lo que desee el cliente.

#### **6.5 Presentación de una solicitud**

Para registrar una solicitud con la agencia, debe presentarse. La solicitud presentada es un registro oficial con el que el cliente solicita un programa o programas oficiales. En la mayoría de las agencias, el cliente debe aceptar una serie de derechos y responsabilidades específicas de la agencia, y debe confirmar que toda la información que presenta es precisa y veraz al presentar la solicitud. Los datos que se encuentren falsos pueden dar lugar a una reclamación fraudulenta.

Muchas agencias proporcionan varios canales para que los clientes presenten las solicitudes de programas. CCI soporta los canales siguientes de entrega de solicitudes:

- v en la agencia (cara a cara)
- por teléfono
- v en línea a través de un portal del ciudadano (IBM Cúram Universal Access, un otro sistema externo)
- por correo

#### **6.5.1 Presentación de una solicitud en persona o por teléfono**

Cuando el trabajador de la sección de admisiones recopila una solicitud de un cliente que está en la agencia o en el teléfono, el trabajador puede presentar la solicitud más tarde una vez que se haya recopilado toda la información obligatoria a través del flujo guiado de la solicitud.

### **6.5.2 Presentación de una solicitud en línea**

Una agencia puede tener configurado que las solicitudes que se presenten en línea se direccionen a CCI para que se procesen. El sistema puede estar configurado para direccionar la solicitud al trabajador de la sección de admisiones o a la cola de trabajos cuando sea necesario procesarla más. Para algunos programas, por ejemplo, con el seguro por desempleo, el objetivo es procesar la mayoría de solicitudes en línea automáticamente sin que intervenga el trabajador. Si el cliente ha completado la solicitud sin problemas y no falta información, la solicitud puede procesarse automáticamente. Para otros programas, la ayuda alimenticia por ejemplo, el trabajador de la sección de trabajadores debe revisar y recopilar información adicional en la solicitud.

#### **6.5.3 Presentación de una solicitud por correo postal**

Cuando un cliente envía una solicitud por correo postal, el servicio de correo de la agencia recibe la solicitud y la direcciona al trabajador de la sección de admisiones que corresponda o a la cola de trabajo para que se procese. Algunas agencias pueden tener sistemas de exploración o gestión de documentos en cuyo caso la solicitud puede adjuntarse a un correo electrónico o tarea y asignarse a un trabajador de la

<span id="page-30-0"></span>sección de admisiones o a una cola de trabajos. El trabajador de la sección de admisiones revisa los detalles introducidos en la solicitud y decide cómo continuar. La mayoría de las solicitudes en papel no contienen el mismo nivel de detalles que las en línea y el trabajador de la sección de admisiones debe decidir si tiene las suficiente información para continuar la solicitud. En la mayoría de los casos, el trabajador de la sección de admisiones planificará una entrevista con el cliente para recopilar la información necesaria que queda por recopilar.

Si ya está disponible la información necesaria para entregar el flujo guiado de la solicitud, el trabajador puede recopilar esa información a través del flujo guiado de la solicitud, definir la fecha en la que se ha rellenado la solicitud (según la política de la agencia para definir la fecha de rellenado para solicitudes recibidas por correo) y presentar la solicitud para que los detalles se almacenen en el sistema.

### **6.5.4 Direccionamiento de una solicitud presentada**

Una solicitud puede direccionarse a una cola de trabajo, a un usuario específico o grupo de usuarios en función de cómo tiene configurada la agencia su política de direccionamiento.

El valor predeterminado de CCI es direccionar las solicitudes presentadas en línea a una cola de trabajo de solicitudes en línea. El trabajador puede acceder a la cola de trabajo desde su página de inicio o a través de la lista de colas de trabajo desde el buzón de entrada del trabajador. El trabajador puede ver las solicitudes en la cola de trabajo de solicitudes en línea y asignarle la solicitud.

Las solicitudes presentadas en la agencia se asignan de forma predeterminada al trabajador que haya presentado la solicitud.

#### **6.5.5 Grabación de la información de la solicitud**

Los detalles de las solicitudes, la información del cliente y las pruebas recogidas de las solicitudes que procesa la agencia se graban en el sistema cuando se presenta la solicitud. Cuando el usuario selecciona crear una solicitud nueva, se crea y asocia un caso integrado con la solicitud cuando se presenta y las pruebas se almacenan en el caso. Si el usuario ha seleccionado añadir una solicitud a un caso existente, las pruebas se almacenan en el caso existente. El trabajador de la sección de admisiones tiene la posibilidad de ver y editar los datos grabados en la solicitud una vez que se hayan presentado. El sistema también retiene una copia de sólo lectura de la información presentada en la solicitud para los registros de la agencia.

#### **6.5.5.1 Grabación de los detalles y la fecha de la solicitud**

El sistema graba detalles de la solicitud como la fecha en la que se ha rellenado o el método de recepción. Un registro de los programas que se solicitan se asocia a la solicitud.

La fecha de solicitud se define automáticamente con las entregadas en línea. La fecha se establece en la fecha del mismo día si la solicitud se presenta dentro de los horarios de oficina de la agencia/oficina local. La fecha se establece en la fecha del siguiente día laboral si la solicitud se presenta fuera de los horarios de oficina de la agencia/oficina local. La hora de trabajo de la agencia se determinan en función de la ubicación raíz de la agencia, configurada en Cúram Administration Manager (consulte la Guía de Cúram Location Administration para tener más información).

La fecha de las solicitudes de la agencia puede definirla manualmente el trabajador de la sección de admisiones, pero la fecha predeterminada es la del mismo día. El trabajador de la sección de admisiones puede también editar la fecha de solicitud de las solicitudes que se han entregado.

#### **6.5.5.2 Grabación de la información de cliente**

La información personal que proporciona el cliente en la solicitud, como por ejemplo, dirección, fecha de nacimiento, etc., se graba en el sistema para el cliente. Además, si la solicitud recopila detalles adicionales, por ejemplo, cualquier otro miembro de la unidad familiar que vive con el cliente, el sistema graba los detalles personales de esos clientes también. Los clientes adicionales se graban como un tipo de <span id="page-31-0"></span>participante de candidato cuando se presenta la solicitud. El trabajador de la sección de admisiones puede buscar algún cliente existente que coincida con el nuevo en el sistema una vez que se haya presentado la solicitud.

#### **6.5.5.3 Grabación de pruebas**

Las pruebas recopiladas en la solicitud se correlacionan con registros de pruebas cuando se entrega la solicitud y está disponible para que el trabajador las vea y actualice.

### **6.5.6 Procesamiento de la solicitud en el tiempo programado**

La mayoría de las agencias imponen límites de tiempo en los que debe presentarse una solicitud de prestación. Por ejemplo, las solicitudes de ayuda alimenticia deben procesarse en 30 días desde que se presentan hasta que se autorizan. CCI proporciona la posibilidad de que una agencia configure los límites de tiempo para procesar los programas en una solicitud. Los temporizadores de la solicitud se establecen una vez que la solicitud se entrega.

### **6.6 Gestión de la información de la solicitud**

Cuando se presenta una solicitud, el trabajador tiene la posibilidad de ver, añadir y actualizar la información recopilada en la solicitud, entre la que se incluye:

- clientes
- programas
- temporizadores
- entrevistas
- pruebas
- v comprobaciones de elegibilidad
- v casos relacionados
- $\cdot$  PCR
- $\cdot$  notas
- adjuntos
- comunicaciones

CCI proporciona además una lista de tareas pendientes para la solicitud, que muestra las tareas que el trabajador aún tiene que realizar para completar el proceso de la solicitud. Los elementos mostrados en esta lista los determinan y muestran las reglas CER, que ejecutan la infraestructura del asesor. Algunos ejemplos de tareas que el trabajador puede necesitar para completar una solicitud son el registro de todos los clientes candidatos como personas, la resolución de problemas con pruebas y la recopilación de verificaciones.

#### **6.7 Búsqueda y eliminación de clientes en una solicitud**

Para procesar una solicitud, todos los clientes de la solicitud deben estar inscritos en el sistema. Si el cliente ha presentado una solicitud en línea, o el trabajador de la sección de admisiones ha completado un registro rápido del cliente, este estará inscrito como candidato. Con programas relacionados con la unidad familiar del cliente, por ejemplo, el de ayuda alimenticia, todos los miembros de la unidad familiar que presenten la solicitud están también inscritos como candidatos. El trabajador de la sección de admisiones debe resolver los candidatos determinando si coincide con alguna persona ya inscrita o si debe inscribirse como personas nuevas. También pueden añadirse o eliminarse otros clientes de la solicitud.

CCI se beneficia de la función de participantes de Cúram para buscar e inscribir candidatos como personas. Consulte la Guía para participantes de Cúram para obtener más información sobre los tipos de participantes en Cúram.

<span id="page-32-0"></span>Este proceso de búsqueda y eliminación está descrito en la sección siguiente.

**Nota:** La persona principal que realice la solicitud no puede cambiarse ni eliminarse una vez que se haya presentado la solicitud.

#### **6.7.1 Búsqueda de un cliente que coincida**

Cuando se recibe una solicitud, el trabajador de la sección de admisiones busca e identifica posibles coincidencias con el candidato. Tras revisar las posibles coincidencias, el trabajador de la sección de admisiones decide si la persona inscrita coincide con algún cliente. Si se encuentra algún cliente que coincida, los detalles del candidato pueden fusionarse con los de la persona inscrita. El sistema crea registros adicionales para la persona inscrita si los detalles, como dirección o número de teléfono, son diferentes entre el candidato y la persona ya inscrita. Aparecerá un mensaje que indicará al trabajador de la sección de admisiones los registros nuevos.

#### **6.7.2 Inscripción de un cliente como participante**

Si no se encuentra ningún cliente que coincida con el candidato, el trabajador de la sección de trabajadores registra al candidato recopilando y verificando los detalles personales del cliente, tales como nombre, dirección y fecha de nacimiento.

#### **6.7.3 Adición de otro cliente a una solicitud**

Se pueden añadir otros clientes a la solicitud. Por ejemplo, si el trabajador ha presentado una solicitud de ayuda alimenticia con sólo la información mínima necesaria, es posible que no se hayan recogido los miembros de la unidad familiar, por lo que el trabajador puede añadirlos en algún momento más tarde, por ejemplo, al entrevistar al cliente.

El trabajador realiza una búsqueda inicial de otro cliente y si el cliente no está inscrito en el sistema, el trabajador lo registra. El trabajador debe introducir la fecha en la que el cliente debe considerarse como incluido en la solicitud. Por ejemplo, para la ayuda alimenticia, esta fecha sería el momento en el que el cliente se mueve a la unidad familiar, en caso de que sea posterior a la fecha de la solicitud.

#### **6.7.4 Eliminación de un cliente adicional de una solicitud**

Los clientes pueden eliminarse de una solicitud. Por ejemplo, si el cliente ha presentado la solicitud en línea con algún miembro de la unidad familiar adicional por error, el trabajador puede eliminar los miembros de la unidad familiar si el cliente le ha informado que no son válidos. El trabajador de la sección de admisiones puede eliminar cualquier cliente de la solicitud con la excepción del principal, que no puede eliminarse.

#### **6.8 Transferencia de una solicitud a un caso existente**

Si alguno de los clientes asociados a la solicitud ya existe como persona inscrita en el sistema, los casos integrados que tenga el cliente debe revisarlos el trabajador de la sección de admisiones y debe decidir si la solicitud nueva debe transferirse al caso existente.

La opción de transferir una solicitud no está disponible hasta que todos los candidatos en la solicitud coincidan con alguna persona inscrita o completamente registrada. Cuando el trabajador selecciona transferir la solicitud, esta se asocia al caso que ya exista. Los datos de la solicitud, incluidos los datos y pruebas de los participantes, se transfieren a la solicitud. Las pruebas se añaden al caso existente con el estado de en curso de edición.

Cuando se transfiere una solicitud, el trabajador de la sección de admisiones debe recopilar manualmente las pruebas del caso existente y las que se han transferido. Los problemas con pruebas, como puede ser conflicto de pruebas, puede identificarlos el asesor cuando se transfiere la solicitud y señalarse en el espacio de trabajo de pruebas para la solicitud (consulte [6.10, "Gestión de pruebas de la solicitud", en la](#page-33-0) [página 24\)](#page-33-0).

<span id="page-33-0"></span>El asesor de la sección de admisiones puede también deshacer la transferencia si la ha transferido por error a un caso que ya existe. De esta forma se elimina la asociación entre la solicitud y el caso existente y se vuelve a asociar la solicitud con un nuevo caso integrado creado inicialmente cuando se ha entregado la solicitud. Consulte [6.19, "Establecimiento de un caso para una solicitud", en la página 29](#page-38-0) para obtener más información sobre el establecimiento de un caso para una solicitud.

### **6.9 Planificación de una entrevista de cliente**

Los trabajadores de la sección de admisiones pueden planificar entrevistas de cliente para completar una solicitud. Para algunos programas, es necesaria siempre una entrevista con el cliente antes de determinarse si es apto, por ejemplo, para recibir una ayuda alimenticia o económica. En otros programas, sólo es necesaria la entrevista con el cliente si se da algún problema, como puede ser la falta de información o que exista alguna incoherencia en el formulario de solicitud presentado, por ejemplo, seguro por desempleo.

Cuando el cliente está en la oficina con el trabajador de la agencia o en el teléfono, el paso de la solicitud y de la entrevista puede realizarse al mismo tiempo. Cuando el cliente no está presente en la oficina ni en el teléfono en el momento de la solicitud, por ejemplo, cuando se ha recibido la solicitud de un canal externo, el trabajador de la sección de admisiones puede tener planificada una entrevista con el cliente.

El trabajador de la sección de admisiones puede planificar entrevistas con personas que no estén presentes en la oficia o en el teléfono y notificar a los asistentes necesarios la fecha y hora de la entrevista. Entre los detalles que se recopilan para una entrevista se encuentran las direcciones (tanto de los clientes como de los trabajadores de la agencia), la fecha y hora de la entrevista y la ubicación de la entrevista.

La lista de entrevistas o el calendario de la solicitud puede revisarse para ver las entrevistas que hay planificada para dicha solicitud. De forma alternativa, el trabajador de la agencia invitado a la entrevista puede verla en su calendario, desde la bandeja de entrada de Cúram.

El trabajador de la sección de admisiones puede invitar asistentes, editar, completar o cancelar una entrevista planificada. El usuario puede invitar a asistentes a la entrevista una vez ya planificada. Con la edición de la entrevista se permite al usuario volver a planificar la hora y la fecha, actualizar la ubicación o actualizar los asistentes. La finalización de la entrevista indica que el cliente y el trabajador se han reunido y han completado la entrevista. La cancelación de la entrevista indica que no ha ocurrido, por ejemplo, si el cliente no aparece.

#### **6.10 Gestión de pruebas de la solicitud**

CCI ofrece dos formas de gestionar las pruebas de la solicitud: a través de un flujo guiado de pruebas o a través del espacio de trabajo de pruebas de Cúram.

La opción de recopilar pruebas a través de un flujo guiado está disponible cuando el usuario selecciona iniciar una nueva solicitud. CCI ofrece dos formas de gestionar las pruebas de la solicitud: a través de un flujo guiado de pruebas o a través del espacio de trabajo de pruebas de Cúram.

# **6.10.1 Recopilación de pruebas a través del flujo guiado**

Como se ha mencionado en las secciones [6.3, "Recopilación de información de solicitud", en la página 19](#page-28-0) y [6.5, "Presentación de una solicitud", en la página 20,](#page-29-0) el trabajador inicia y presenta una solicitud a través de un flujo guiado. El trabajador de la sección de admisiones tiene la opción de presentar el flujo guiado de la solicitud una vez que haya recopilado la información mínima necesaria, o bien, puede continuar con el flujo guiado para recopilar la mayor parte de pruebas de la solicitud.

El trabajador de la sección de admisiones sigue un amplio conjunto de preguntas para recopilar toda la información necesaria para procesar la solicitud, como por ejemplo, detalles personales del cliente,

<span id="page-34-0"></span>detalles sobre el empleo y detalles sobre ingresos, recursos y gastos. Esta opción resulta muy útil para usuarios con poca experiencia. Las agencias que han implementado pruebas en Cúram, cuando se presenta la solicitud, los datos de esta se correlacionan con los registros de pruebas importantes de Cúram. El usuario puede continuar manteniendo las pruebas a través de la función Cúram Evidence Management.

**Nota:** La opción de flujo guiado está disponible para cuando el trabajador de la sección de admisiones está realizando la solicitud para el cliente en la misma oficina o por teléfono. El trabajador de la sección de admisiones puede utilizar Cúram Evidence Workspace para completar los requisitos de las pruebas de las solicitudes en línea.

### **6.10.2 Trabajar con pruebas en el espacio de trabajo de pruebas de Cúram**

Las pruebas de la solicitud se gestionan en el espacio de trabajo de pruebas de Cúram. El espacio de trabajo de pruebas proporciona las siguientes vistas:

- v vista de panel de control de pruebas
- EvidenceFlow
- v vista de tipo de prueba
- v lista de tipos de pruebas
- v activo pruebas lista
- v lista de pruebas en curso de edición
- v lista de problemas
- v lista de verificaciones
- v lista de pruebas entrantes

Para obtener más información sobre el espacio de trabajo de pruebas de Cúram, consulte la Guía de pruebas de Cúram.

#### **6.10.2.1 Mantenimiento de las pruebas**

El trabajador de la sección de admisiones puede ver, insertar y modificar pruebas, eliminar pruebas activas o rechazar pruebas en curso de edición. Una vez que ha acabado el trabajador de la sección de admisiones de trabajar con las pruebas de una solicitud, puede seleccionar aplicar los cambios, lo cual activa las pruebas en curso de edición y elimina las pruebas activas marcadas como pendientes de eliminación. La agencia puede configurar un paso de aprobación de supervisor para los cambios de pruebas si fuese necesario. El trabajador de la sección de pruebas tiene la opción de transferir pruebas de un caso a otro si así lo ha configurado la agencia.

#### **6.10.2.2 Comprobación de pruebas**

El trabajador de la sección de admisiones tiene la posibilidad de ver y gestionar las verificaciones de pruebas de un tipo específico de pruebas. El trabajador de la sección de admisiones puede ver una lista de todas las verificaciones asociadas a las pruebas en una solicitud. La información sobre verificación también está disponible en el nivel de tipo de pruebas.

**Nota:** Las verificaciones sólo están disponibles si la agencia tiene instalado el módulo empresarial de motor de verificaciones de Cúram. Consulte la Guía de Cúram Verification para obtener más información sobre las funciones disponibles de gestión de verificaciones de pruebas en Cúram.

#### **6.10.3 Gestión de pruebas en solicitudes y casos**

CCI trabaja con Cúram Evidence Broker para permitir a las agencias configurar la compartición de datos entre solicitudes y casos. Una agencia puede configurar los casos que comparten pruebas activas. CCI lo soporta en el nivel de solicitud para que las pruebas activas en una solicitud puedan compartirse con otros tipos de casos a través del agente de pruebas si así lo ha configurado la agencia. Las pruebas que se <span id="page-35-0"></span>comparten desde otro caso no relacionado con la solicitud puede verlas el trabajador de la sección de admisiones, quien puede aceptarlas o rechazarlas en la lista de pruebas entrantes en la pestaña Pruebas.

#### **6.11 Comprobación de la elegibilidad de una solicitud**

El trabajador de la sección de admisiones tiene la posibilidad de comprobar la elegibilidad del cliente en cualquier momento una vez se haya entregado la solicitud y una vez que todos los clientes candidatos de la solicitud se hayan registrado. Al comprobarse la elegibilidad se indican las prestaciones para las que el cliente puede ser apto. Esta comprobación puede realizarse en cualquier etapa del proceso de solicitud y ejecuta normas en cualquier prueba activa o en edición que esté presente en la solicitud en el momento. Trabajador de la sección de admisiones puede comprobar la elegibilidad varias veces.

La función de comprobación de elegibilidad se basa en reglas de elegibilidad específicas del programa. CCI proporciona infraestructura que permite a una agencia utilizar sus reglas para la función de comprobación de elegibilidad. Por ejemplo, si una agencia configura la CCI con CGISS, las reglas de elegibilidad de CGISS se utilizarán para comprobar las solicitudes de ayuda alimenticia.

Una agencia que gestiona varios programas puede implementar reglas para comprobar la elegibilidad de todos los programas en una solicitud, incluso con programas que el cliente no ha solicitado. En función del resultado de la elegibilidad, el cliente puede decidir añadir un programa a la solicitud. Por ejemplo, si una agencia está procesando solicitudes de ayuda alimenticia y ayuda económica, el trabajador de la sección de admisiones puede comprobar la elegibilidad para ayuda alimenticia y ayuda económica en la solicitud de ayuda alimenticia del cliente, y como resultado el cliente puede tomar la decisión de si desea añadir el programa de ayuda económica a la solicitud si es potencialmente elegible (para obtener más información, consulte 6.13, "Gestión de programas en una solicitud").

El trabajador de la sección de admisiones puede revisar todas las comprobaciones de elegibilidad completas para una solicitud desde la lista de comprobaciones de elegibilidad.

#### **6.12 Definición del estado de una solicitud como lista para determinación**

Cuando se ha completado una solicitud y el trabajador de la sección de admisiones y el cliente están satisfechos con ella, puede marcarse como lista para determinación. CCI proporciona un direccionamiento predeterminado para la solicitud cuando está definida como lista para determinación. La solicitud se envía a la cola de trabajo de determinación en la que un evaluador de requisitos la procesa finalmente.

También, una agencia puede configurar que la solicitud permanezca con el mismo estado (por ejemplo, dejar la solicitud asignada al usuario actual) o direccionar la solicitud a un usuario especifico.

El proceso predeterminado en CCI si un evaluador de requisitos define la solicitud en lista para determinación, es dejar la solicitud asignada al cesionario actual (por ejemplo, no se direcciona a la cola de trabajo de lista para determinación).

#### **6.13 Gestión de programas en una solicitud**

El trabajador de la sección de admisiones y el evaluador de requisitos tienen la opción de añadir y retirar solicitudes de programas asociados a la solicitud. Por ejemplo, si el cliente ha solicitado ayuda alimenticia, pero también era potencialmente apto para la ayuda económica, el trabajador puede añadir ayuda económica a la solicitud existente. Cuando se añade un programa a una solicitud, los temporizadores de la solicitud se definen para el programa en función de la fecha en la que se ha añadido a la solicitud.

### <span id="page-36-0"></span>**6.13.1 Adición de un programa**

El trabajador tiene la posibilidad de añadir una solicitud de programa seleccionando el tipo de programa y fecha solicitados. El trabajador puede añadir una solicitud de programa de programas que actualmente no estén asociados a la solicitud, o que se hayan retirado anteriormente.

#### **6.13.2 Retirada de un programa**

El trabajador puede retirar un programa de una solicitud a la petición del cliente. Para retirar una petición de programa, el trabajador debe introducir la fecha de retirada y la razón por la que se realiza.

#### **6.13.2.1 Gestión de una solicitud de retirada en línea**

Si el cliente presenta una solicitud de retirada en línea, la solicitud de retirada en línea se asocia a la solicitud relevante y el trabajador de la sección de admisiones o el evaluador de requisitos tienen la opción de confirmar la solicitud de retirada. CCI también direcciona las solicitudes de retirada en línea a una cola de trabajo de solicitudes de retirada en línea, donde la solicitud puede verse y confirmarse.

#### **6.13.3 Reapertura de un programa**

Un programa que se haya denegado o retirado de una solicitud puede ser reabierto porque la agencia haya cometido un error, porque un cliente haya presentado información necesaria después de la denegación, porque se haya realizado una decisión de apelación para abrir el programa, o por alguna otra razón.

El trabajador puede reabrir un programa denegado o retirado en una solicitud que tenga un estado de "Lista para determinación" o "Desechada".También, puede reabrirse un programa retirado en una solicitud con estado "Enviada". Un usuario puede seleccionar la razón por la que reabrir el programa e introducir comentarios. La agencia puede configurar las razones que se muestran al trabajador. Cuando se reabre el programa en la solicitud, vuelve al estado de "Pendiente" y el de la solicitud vuelve a ser "Enviada" (a menos que ya esté en este estado).

La agencia puede ver un historial de detalles de reapertura y solicitudes de retirada asociadas a un programa de una solicitud.

Un programa puede tener un temporizador de admisión asociado, por ejemplo, una agencia puede configurar el uso de un temporizador de programa para procesar la solicitud en un número específico de días. Cuando se deniega o retira un programa, el temporizador asociado se actualiza al estado de completado y se define la fecha final del temporizador. La agencia puede configurar el temporizador para que se reanude cuando se reabra el programa de la solicitud. La agencia puede configurar la fecha utilizada para reanudar el temporizador cuando se deniegue o retire el programa en la solicitud o cuando utilice la fecha de reapertura.

#### **6.14 Determinación de programas recomendados**

El evaluador de requisitos debe determinar para qué programas puede elegirse el cliente, basándose en los datos de solicitud. . El evaluador de requisitos puede revisar las comprobaciones de elegibilidad en la solicitud, o seleccionar ejecutar una nueva comprobación de elegibilidad para asegurarse de que los cambios en las pruebas o datos de la solicitud se utilizan en la toma de decisión. Si existe al menos una decisión de elegibilidad, el trabajador continuará el proceso de la solicitud y autorizará la prestación.

### **6.14.1 Creación de derivaciones**

Si no se ha tomado ninguna decisión sobre elegibilidad de una solicitud, el valorador de requisitos puede derivarla a otra agencia o servicio comunitario, donde el cliente pudiese potencialmente recibir ayuda adicional. Consulte el capítulo [Capítulo 8, "Derivación de un cliente a agencias y proveedores de servicios](#page-46-0) [externos", en la página 37,](#page-46-0) para obtener más información sobre la creación de derivaciones.

### <span id="page-37-0"></span>**6.15 Acceso a los elementos de prioridad, complejidad y riesgo de una solicitud**

La prioridad, la complejidad y el riesgo de una solicitud se determinan a través de su ciclo de vida. La agencia puede configurar cuando se desencadena una valoración de PCR. Se puede desencadenar una valoración de PCR en cualquiera o en todos los escenarios:

- v cuando se presenta una solicitud,
- v cuando todos los candidatos coinciden o están inscritos en la solicitud,
- v cuando se aplican las pruebas a una solicitud,
- v cuando se realiza una comprobación de elegibilidad,
- v cuando se añaden las solicitudes de programas o se eliminan de una solicitud,
- v cuando un trabajador de la sección de admisiones o un valorador de requisitos selecciona manualmente ejecutar una valoración de PCR.

Puede configurarse que aparezca asesoramiento al finalizar una valoración de PCR en función de las clasificaciones de PCR de la solicitud.

La valoración de PCR es particularmente importante cuando se determina que el cliente o los clientes son aptos para uno o varios programas en la solicitud, ya que se convierten en clientes en curso de la agencia. La valoración de PCR permite a la agencia tratar de forma más eficaz a los clientes.

CCI no proporciona normas de muestra ni respuestas de PCR, aunque la infraestructura se encuentra disponible para que la agencia implemente normas y respuestas personalizadas de PCR.

#### **6.16 Gestión de contactos con la agencia**

El trabajador puede crear y mantener notas, adjuntos y comunicaciones en la solicitud.

El trabajador tiene la posibilidad de recopilar y mantener notas que estén específicamente relacionadas con una solicitud. También se mantiene un historial de notas.

Un archivo adjunto es un archivo suplementario, por ejemplo, un documento de texto, que se adjunta a la solicitud. La agencia puede adjuntar documentos escaneados que ofrecen información de apoyo a la solicitud, por ejemplo, un certificado de nacimiento o un extracto de cuenta. Hay una serie de tipos de archivos compatible, por ejemplo, Microsoft® Word, Microsoft® Excel y PDF. El sistema no limita del tamaño de los archivos adjuntos, aunque la agencia puede definir un límite si así lo desea mediante una variable de entorno. Una vez que se ha adjuntado el archivo, otros usuarios del sistema pueden acceder a él si tienen los privilegios de seguridad necesarios.

La agencia puede crear y gestionar comunicaciones relacionadas con los clientes en la solicitud. Las comunicaciones pueden incluir llamadas telefónicas, correos electrónicos y cartas. Las comunicaciones pueden tener una forma libre o basarse en plantillas. Otras funciones de comunicación incluyen las gestión de comunicaciones entrantes y salientes o el soporte de visualización de una lista de comunicaciones relacionadas con los clientes en la solicitud. Para obtener más información sobre las comunicaciones, consulte la Guía de Cúram Communication.

#### **6.17 Gestión de plazos**

La mayoría de los programas tienen requisitos en torno al tiempo de proceso permitido para las solicitudes. Los trabajadores de la sección de admisiones y los evaluadores de requisitos deben asegurarse de que se procesan las solicitudes según los temporizadores de la solicitud. Se realiza un seguimiento de los temporizadores de las solicitudes principalmente a efectos de informe. Los supervisores pueden ver si un determinado trabajador no está realizando las solicitudes en el tiempo estipulado y la propia agencia puede ser penalizada si el tiempo global del proceso de solicitudes no cumple los estándares.

<span id="page-38-0"></span>**Nota:** Los temporizadores de las solicitudes en CCI aprovechan la función de hitos de Cúram. Para obtener más información sobre hitos, consulte la Guía de Cúram Investigations y la Guía de Cúram Service Planning.

#### **6.18 Autorización y rechazo de prestaciones**

El evaluador de requisitos puede autorizar y rechazar prestaciones en una solicitud seleccionando revisar los resultados de elegibilidad. Las opciones de autorización/rechazo están disponibles con cada unidad asistencial o decisión de elegibilidad, en función de cómo tenga configurada la agencia las normas y resultados de elegibilidad.

Cuando el usuario selecciona autorizar prestaciones, CCI proporciona un suceso que la agencia puede utilizar para personalizar el proceso de solicitud. Por ejemplo, algunas agencias pueden querer crear una entrega de producto para la prestación autorizada. Otras agencias pueden querer crear un plan de servicios para la prestación autorizada.

#### **6.18.1 Apelación de una denegación de programa**

Un usuario puede registrar y gestionar una apelación de un programa que haya solicitado dentro de una solicitud que se haya denegado. El usuario puede crear una apelación única para uno o varios programas que hayan sido denegados dentro de una solicitud. Por ejemplo, si el usuario envía una solicitud de soporte de ingresos para ayuda alimenticia y asistencia económica y se rechazan ambos programas, el usuario puede crear un único caso de apelación para los dos. El usuario puede seleccionar también añadir una nueva apelación de solicitud de programa a un caso de apelación ya existente.

Cuando se apela una solicitud de programa, se crea un recurso de apelación para gestionarla. Esto comienza una cadena de sucesos que incluyen sentencias de ordenación, planificación de audiencias, decisión de si anular o no la decisión del programa e implementación de decisión de apelación de modo acorde.

El usuario puede ver una lista de apelaciones asociadas a una solicitud. Esta vista muestra las apelaciones asociadas a cualquier solicitud de programa dentro de la solicitud. Una vez se haya desechado la solicitud, las solicitudes de programas aprobadas se gestionarán en un caso integrado en curso y las apelaciones podrán verse desde ahí.

Existen tres tipos de apelaciones en Curam Appeals: caso de audiencia, revisión de audiencia y revisión judicial. Cada uno de estos tipos de apelaciones se procesa de forma diferente. Los procesos de apelación se configuran en la solicitud de administración. Para obtener más información sobre el proceso de apelación y los valores de configuración de las apelaciones, consulte la Guía de Cúram Appeals.

#### **6.19 Establecimiento de un caso para una solicitud**

Cuando se crea una solicitud, el trabajador de la sección de admisiones tiene una serie de opciones para establecer un caso y procesar la solicitud. La agencia puede configurar cómo se gestiona cada situación de la solicitud. Hay tres opciones principales para el trabajador de la sección de admisiones cuando establece un caso para una solicitud:

- crear un nuevo caso,
- v añadir una solicitud nueva a un caso existente,
- v transferir una solicitud a un caso existente en la que ya existen clientes asociados con la solicitud como personas inscritas en el sistema.

Con cualquiera de las opciones que elija el trabajador, todo el proceso de la solicitud se realiza a través de la solicitud, en vez de con el caso subyacente. La agencia puede configurar si están disponible para los trabajadores de admisión y valoradores de requisitos las acciones añadir una solicitud o transferir una solicitud a un caso existente.

#### <span id="page-39-0"></span>**6.19.1 Creación de un caso nuevo**

Cuando se entrega la solicitud, en función de la configuración de la agencia, se crean y asocian uno o varios casos integrados a la solicitud. Todas las pruebas e información sobre el cliente recopilada en el flujo guiado de la solicitud se añaden al caso o casos integrados.

En función de la configuración de la agencia, el caso integrado puede hacerse visible al usuario en diferentes puntos en el proceso de la solicitud, por ejemplo, una vez que se haya aprobado el programa en la solicitud. Consulte [10.4.12, "Creación de un nuevo caso para una solicitud", en la página 47](#page-56-0) para obtener más información sobre la configuración disponible para la agencia.

#### **6.20 Desechar la solicitud**

El estado de la solicitud se establece automáticamente como desechada cuando todas las solicitudes de programas asociadas a la solicitud tienen un estado de aprobada, denegada o retirada. Si los programas se han aprobado (por ejemplo, se ha autorizado una decisión a partir de unos resultados de elegibilidad), la elegibilidad actual del cliente se gestiona en el caso integrado establecido.

#### **6.20.1 Notificación al cliente de la determinación de elegibilidad**

Se puede enviar una notificación al cliente para informarle de que ha sido elegido una vez que se haya actualizado el estado de la solicitud a desechada. Esto puede configurarlo la agencia.

#### **6.21 Propiedad de la solicitud**

Los usuarios con privilegios de propiedad de solicitud mueven la solicitud a los largo de su ciclo de vida. El propietario de la solicitud es responsable del procesamiento de la solicitud. Normalmente, el propietario de la solicitud mantiene información de la solicitud, comprueba la elegibilidad, toma la decisión final y autoriza la prestación al cliente.

El propietario de la solicitud puede asignarse a un objeto de organización, por ejemplo, un usuario, una unidad organizativa, una posición o cola de trabajos. Esto permite a la organización implementar su propia estrategia de propiedad de la solicitud permitiendo al usuario o usuarios dentro de una unidad organizativa, posición o cola de trabajos realizar tareas en una solicitud. La asignación de propiedad de la solicitud a un objeto de organización o grupo proporciona visibilidad en la solicitud a más de un usuario.

El propietario de la solicitud puede definir manualmente cualquier usuario o grupo dentro de la organización. Common Intake proporciona ganchos de sucesos antes y después del cambio en la solicitud para permitir a la agencia implementar sus validaciones en torno a qué usuarios tienen privilegios para crear un nuevo propietario de solicitud.

#### **6.22 Estados de la solicitud**

Una solicitud puede pasar por varios estados a lo largo de su ciclo de vida. La siguiente tabla describe los diferentes cambios de estado.

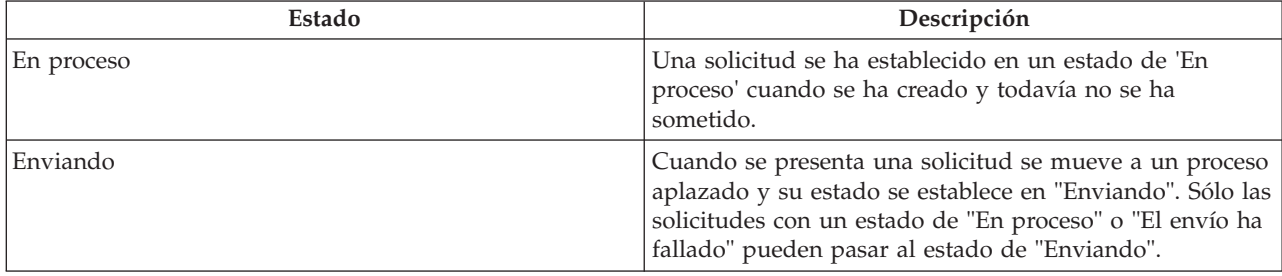

*Tabla 1. Estado de solicitud*

<span id="page-40-0"></span>*Tabla 1. Estado de solicitud (continuación)*

| Estado                   | Descripción                                                                                                    |
|--------------------------|----------------------------------------------------------------------------------------------------|
| El envío ha fallado      | Cuando el proceso en el que se difiere la solicitud falla,<br>la solicitud pasar al estado de "El envío ha fallado". Sólo<br>las solicitudes con el estado de "Enviando" pueden pasar<br>a tener un estado de "El envío ha fallado".                                 |
| Enviada                  | Cuando finaliza la difusión del proceso, la solicitud pasa<br>a tener el estado de "Enviada". Las solicitudes también<br>pueden pasar a un estado de "Enviada" cuando se vuelve<br>a abrir un programa en una solicitud "Lista para<br>determinación" o "Desechada". |
| Cancelada                | Una solicitud tiene el estado "Cancelada" cuando se<br>suprime una solicitud. Sólo pueden cancelarse las<br>solicitudes que tienen un estado "En proceso".                                                                                                    |
| Lista para determinación | Una solicitud tiene el estado de "Lista para<br>determinación" cuando se completa la etapa de<br>procesamiento de la solicitud. Sólo las solicitudes con<br>estado de "Enviadas" pueden pasar a tener el estado de<br>"Lista para determinación.                     |
| Desechada                | Una solicitud puede tener el estado de "Desechada"<br>cuando todos los programas asociados se han<br>"Aprobado", "Denegado" o "Retirado" (por ejemplo, no<br>hay programas "Pendientes" asociados a la solicitud).                                                   |

Los programas asociados a una solicitud también pueden pasar por diferentes estados, que afectan al estado global de la solicitud. Los estados posibles de un programa son los siguientes:

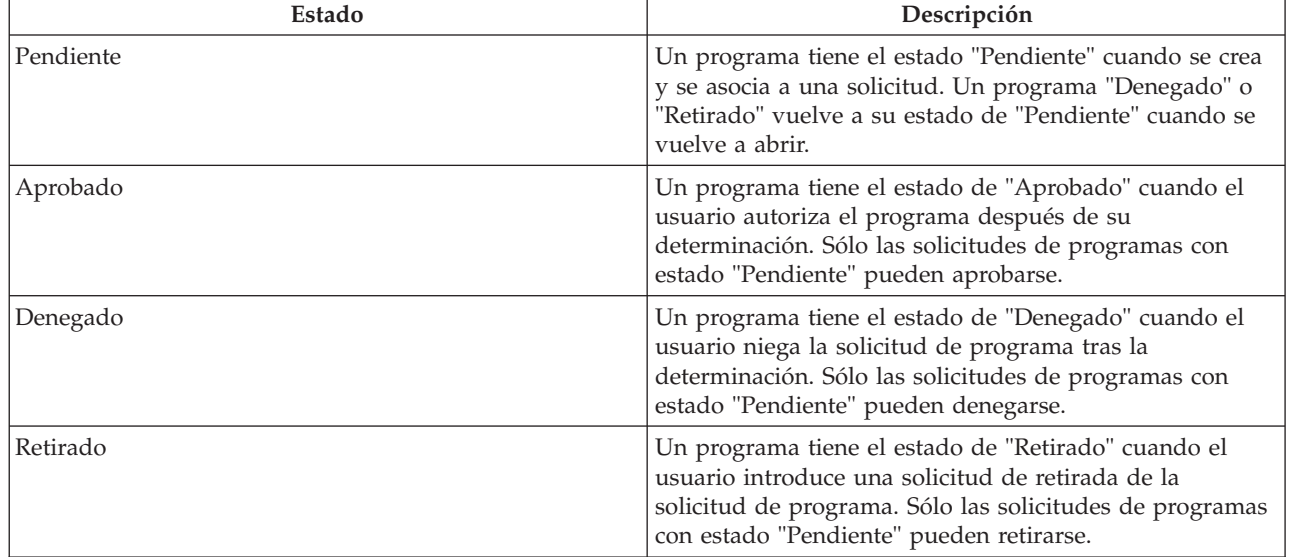

*Tabla 2. Estado de programa*

Cuando todos los programas asociados a una solicitud se aprueban, deniegan o retiran, el estado de la solicitud se actualiza automáticamente a desechada.

**Nota:** Cuando una solicitud pasa a un proceso aplazado, el usuario predeterminado crea el caso de solicitud. Esto puede cambiarse con una estrategia de propietario de caso definida por un proceso de flujo de trabajo que puede establecerse por tipo de caso.

**Nota:** El estado de la solicitud de programa no se define automáticamente. Las implementaciones de soluciones individuales deben responder a sucesos surgidos por los resultados de autorización, denegación o recomendación de programa y definir los estados de la solicitud de programa de forma acorde.

# <span id="page-42-0"></span>**Capítulo 7. Ayuda a un cliente a enfrentarse a un suceso vital**

### **7.1 Introducción**

Un suceso vital es una situación que se produce en la vida de un cliente, lo que puede dar como resultado una serie de transacciones entre un individuo y diferentes agencias del sector público (por ejemplo, matrimonio, nacimiento de un hijo o cambio de empleo). Cambios como estos pueden afectar a las prestaciones que un cliente recibe y como tal es importante que estos cambios vitales se notifiquen a la agencia. El proceso para gestionar un suceso vital difiere en función de si el cliente tiene algún caso activo o no. La función de sucesos vitales sólo está disponible para personas registradas, no para candidatos, ya que la finalidad de esta función es permitir a un cliente indicar a la agencia algún cambio o suceso que haya ocurrido en sus vidas. Un trabajador de la sección de admisiones pueda realizar una selección para determinar las necesidades de un candidato.

CCI no tiene ningún script de suceso vital preconfigurado, no obstante la infraestructura subyacente permite a una organización configurar sus propios scripts y reglas para los sucesos vitales que se quieren que estén disponibles para los trabajadores.

La sección siguiente describe la función de sucesos vitales disponible en CCI.

#### **7.2 Grabación de un suceso vital de cliente**

El trabajador puede optar por crear un nuevo suceso vital a partir de la lista de sucesos vitales disponibles, o uno a partir del asesor. Se puede introducir una descripción de la categoría y del suceso vital para que el trabajador pueda identificar fácilmente qué suceso vital se necesita.

Cuando se selecciona recopilar un suceso vital, el trabajador recibe un conjunto guiado de preguntas. Cuando se han recopilado los detalles del suceso social, se transmiten a los casos en cuestión, si existen, a través del agente de pruebas. El propietario del caso decide si solicitar los cambios en el caso del cliente.

**Nota:** El sistema transfiere las pruebas actualizadas a cualquier caso que haya configurado la agencia para recibir actualizaciones del agente de pruebas cuando se notifique un suceso vital. Para obtener más información sobre el agente de pruebas, consulte la Guía de Cúram Evidence Broker.

En función de las respuestas de un cliente sobre el suceso vital, aparece una serie de recomendaciones.

### **7.2.1 Grabación de un suceso vital para un cliente con un caso activo**

Si el cliente tiene un suceso vital e informa de un caso activo que repercute en el caso, deben recopilarse los detalles del suceso vital y transmitirse al caso o casos. El trabajador solicita un conjunto de preguntas guiadas para recopilar los detalles del suceso vital, además de cualquier otro suceso vital relacionado que pueda haber producido. Por ejemplo, si el cliente notifica que se ha trasladado fuera de la casa, a continuación, también es posible que dicho usuario haya cambiado de trabajo, casa o que su composición familiar sea diferente.

Cuando los detalles del suceso o sucesos vitales se hayan recopilado, se transmite a los propietarios del caso en cuestión, quienes deciden si aplicarlos o no al caso activo. El sistema también ofrece recomendaciones para el cliente en este caso de ejemplo, ya que es posible que el cliente quiera hacer derivación a los servicios comunitarios, o aplicar beneficios adicionales en función del suceso vital. Por ejemplo, si el cliente ya recibe la ayuda alimenticia y pierde su trabajo, podría solicitar prestaciones por desempleo.

### <span id="page-43-0"></span>**7.2.2 Grabación de un suceso vital para un cliente que no tiene un caso activo**

Si el cliente se dirige a la agencia e indica al trabajador que ha ocurrido un determinado suceso vital y el cliente no tiene un caso activo, el trabajador puede seleccionar ejecutar un script de tipo prioridad para recopilar información específica sobre ese suceso vital y cualquier otro suceso vital que pueda haber ocurrido. Por ejemplo, si un cliente indica al trabajador que ha perdido su trabajo y que quiere reclamar prestación, el trabajador puede seleccionar un suceso vital de cambio en trabajo, que ejecuta un script de selección con preguntas más directas sobre el trabajo y la situación financiera del cliente. A continuación, el sistema determina las recomendaciones para el cliente en función de las respuestas. Proporciona recomendaciones específicas para un determinado suceso vital. Basado en las recomendaciones, el trabajador puede crear una derivación, continuar con la pantalla siguiente, solicitar la prestación, o responder a una emergencia.

### **7.3 Recomendación de programas y servicios en función de los resultados de un suceso vital**

En base a las respuestas que el cliente ha proporcionado, el trabajador puede ver una lista de servicios, proveedores de servicios y programas gubernamentales recomendados que más se adaptan a las necesidades del cliente. El trabajador también puede ver las alertas en la página de resultados para resaltar la información importante. Los resultados se derivan utilizan un conjunto de reglas de CER que se ejecutan después de que el trabajador haya entregado las respuestas del suceso vital. A partir de los resultados, el trabajador tiene la opción de crear derivaciones a servicios comunitarios y/o agencias de programas externos, explorar al cliente por una elegibilidad potencial para programas recomendados, solicitar prestaciones o responder a una emergencia si uno se identifica en este punto.

Cada vez que se completa un suceso vital se guarda un historial de preguntas y recomendaciones del suceso vital. El registro de historial almacena las respuestas, la fecha y hora, las alertas y los programas recomendados del suceso vital.

Las secciones siguientes describen con más detalle estas funciones.

# **7.3.1 Texto de la alerta**

En función del tipo de suceso vital, puede que sea necesario notificar al trabajador alguna información importante. Por ejemplo, si el cliente va a tener un niño y tiene casos activos en el sistema, esto puede repercutir en su estado de elegibilidad o en la cantidad de prestaciones que recibe actualmente como titular. Es posible que el sistema notifique alguna alerta que informe al trabajador acerca de que se han emitido a los casos relevantes los cambios de pruebas de la persona que va a tener un hijo. CCI permite configurar las alertas que se muestran al trabajador en función del tipo de suceso vital.

### **7.3.2 Mapa de servicios**

CCI permite a la agencia configurar qué proveedores y servicios comunitarios se visualizan en base a las respuestas de los sucesos vitales. En el mapa se visualizan los servicios y proveedores recomendados. Los servicios seleccionados con anterioridad se muestran inicialmente. Para obtener más información sobre las funciones de mapas, consulte [4.3.2, "Mapa de servicios con los proveedores", en la página 12.](#page-21-0)

### **7.3.3 Derivación**

El trabajador puede derivar al cliente a los proveedores de servicios comunitarios que puedan ayudar a cumplir las necesidades básicas.La agencia podrá no proporcionar un programa para las necesidades del cliente o el cliente puede considerarse no apto para un programa. En estos casos, el trabajador puede derivar al cliente a otro servicio que pueda ser útil. Para obtener más información sobre las funciones de derivación, consulte [Capítulo 8, "Derivación de un cliente a agencias y proveedores de servicios](#page-46-0) [externos", en la página 37.](#page-46-0)

### <span id="page-44-0"></span>**7.3.4 Programas recomendados**

Además de proporcionar al trabajador detalles de servicios comunitarios que satisfagan las necesidades del cliente, también se proporciona información sobre programas gubernamentales para los que el cliente puede ser apto. Entre los resultados de un suceso vital, un trabajador puede explorar, solicitar o crear una derivación de una serie de programas gubernamentales que pueden cumplir las necesidades del cliente. En función de la respuesta proporcionada por el cliente en el script de preguntas, el conjunto de reglas de CER identificará los programas proporcionados internamente por esta agencia, o externamente por otras agencias. El trabajador podrá explorar y solicitar programas de los internos recomendados. Para obtener más información sobre el proceso de exploración y el proceso de admisión de solicitudes, consulte [Capítulo 5, "Exploración de clientes para determinar la elegibilidad potencial para programas", en la](#page-24-0) [página 15](#page-24-0) y [Capítulo 6, "Ciclo de vida de una solicitud de prestación del cliente: desde la creación a la](#page-28-0) [disposición", en la página 19.](#page-28-0)

Cuando una agencia externa proporciona un programa, el trabajador podrá elegir si explorar el programa (en caso de que la agencia lo haya configurado) o derivarlo a la agencia en nombre del cliente. CCI permite derivar a una agencia externa a partir de los resultados de un suceso vital mediante un proceso asistido de 2 pasos. El asistente se rellena con los detalles del programa y cualquier información de contacto que haya disponible sobre el cliente. El trabajador podrá enviar, editar o suprimir una derivación de programa que no se haya enviado de la lista de Derivaciones. Cuando se elige enviar, la derivación se enviará al proveedor por correo electrónico.

#### **7.3.5 Notas sobre sucesos vitales**

El trabajador también puede recopilar y mantener notas que estén específicamente relacionadas con un registro de suceso vital. Puede accederse a la función de notas desde la pestaña Resultados de suceso vital. Notas para obtener más información sobre la funcionalidad de notas, consulte [Capítulo 9,](#page-48-0) ["Herramientas del asistente social", en la página 39.](#page-48-0)

### <span id="page-46-0"></span>**Capítulo 8. Derivación de un cliente a agencias y proveedores de servicios externos**

### **8.1 ¿Qué es una derivación?**

Una derivación es un documento que se envía a un proveedor o agencia externos para informarles de que un cliente necesita sus servicios o prestaciones. El trabajador de la sección de admisiones o evaluador de requisitos puede crear una derivación a una agencia externa o proveedor de programas o servicios de los que puede beneficiarse el cliente. El trabajador puede crear una derivación en cualquier punto del proceso de admisión, pero normalmente se crea al final de los procesos de selección, exploración, solicitud o sucesos vitales.

#### **8.2 Creación de una derivación**

En función de la propia experiencia del trabajador o de las recomendaciones del sistema, el trabajador puede crear una derivación. La derivación puede crearse desde diferentes puntos en la solicitud:

- v lista de derivaciones/página de inicio del cliente,
- v resultados de la exploración,
- v resultados de la selección,
- v resultados de sucesos vitales.

#### **8.2.1 Selección de un proveedor de servicios**

CCI permite al trabajador crear derivaciones a los proveedores de servicios de la comunidad. Los proveedores pueden ser seleccionados en el mapa en función de los resultados de una selección un suceso vital. Al hacer esto, el sistema rellena el formulario de derivación con los detalles del proveedor seleccionado. El nombre y apellido del cliente deben introducirse en el formulario de la derivación antes de guardarse.

Puede crearse una derivación de servicio comunitario desde la lista de derivaciones. Para crear una derivación, el trabajador realiza una búsqueda de proveedor en el sistema. Una vez encontrada, el trabajador introduce los detalles de contacto del cliente y crea la derivación. La fecha de creación de derivaciones se almacena en el sistema.

#### **8.2.2 Selección de una agencia externa**

Un trabajador puede elegir crear una derivación a una agencia externa cuando la agencia no proporciona ciertos programas o prestaciones. Para crear una derivación a una agencia externa, el trabajador realiza una búsqueda de agencia y una vez encontrada y seleccionada, el trabajador introduce los detalles de contacto del cliente y crea la derivación. La fecha de creación de derivaciones se almacena en el sistema.

#### **8.2.3 Visualización de una lista de derivaciones abiertas**

El trabajador puede ver una lista de todas las derivaciones de las agencias externas y servicios comunitarios que haya para una persona. El sistema muestra los detalles de las derivaciones de cada registro en la lista. El trabajador puede editar, suprimir o enviar la derivación. El trabajador también puede crear una nueva derivación a partir de una lista de derivaciones de una persona.

#### <span id="page-47-0"></span>**8.3 ¿Qué sucede después de crear una derivación?**

Una vez registrado el servicio comunitario o la agencia externa para una derivación, se envía al proveedor o agencia en caso de que exista una dirección de correo electrónico en el archivo. Si no hay ninguna dirección de correo electrónico registrada para el proveedor o agencia externa, la derivación no se enviará. En este caso, el trabajador puede imprimirla y dársela al cliente para que la lleve al proveedor o agencia externa, o puede enviarla por correo postal.

# <span id="page-48-0"></span>**Capítulo 9. Herramientas del asistente social**

#### **9.1 Herramientas del asistente social**

Con el objetivo de ayudar al trabajador durante el proceso de admisión se proporcionan una serie de herramientas. Los trabajadores encontrarán a su disposición las siguientes herramientas a través del proceso de admisión:

- asesor,
- notas.
- $\cdot$  PCR,
- alertas.
- v herramientas de la página de inicio del usuario.

Las secciones siguientes proporcionan información sobre cada una de estas herramientas.

#### **9.2 Asesor**

El asesor es una herramienta dinámica de asistencia social que proporciona importantes consejos contextuales y recuerda al trabajador el proceso de admisión. Se compila con el motor de Cúram Express Rules (CER). El asesor analiza datos que se introducen (o que ya están en el sistema porque el cliente ya está inscrito) y guía al trabajador por áreas que requieren interés. Los usuarios pueden accionar un consejo pulsando el enlace que aparece en el texto del consejo. Esto llevará al usuario al área que requiere atención.

En CCI, el asesor proporciona asistencia en las áreas siguientes:

#### **proceso de admisión**

El asesor indica al usuario cuando podría ser el paso siguiente en una admisión particular y da opciones si hay más de una posible ruta en el proceso de admisión.

#### **Recopilación de pruebas**

El asesor muestra problemas y recordatorios durante la recopilación de pruebas. Por ejemplo, si el cliente presenta una solicitud en línea en la que faltan datos obligatorios, el asesor puede mostrar problemas de datos obligatorios si así lo ha configurado la agencia.

La agencia puede configurar las reglas y el texto que aparecen en el asesor.

#### **9.3 Notas**

A lo largo del proceso de admisión, el trabajador puede recopilar notas sobre el cliente. CCI proporciona una herramienta en pantalla en la que el trabajador puede introducir una nota en cualquier etapa del proceso desde la página de inicio de la persona, los resultados de la exploración, los sucesos vitales, la solicitud, etc. Estas notas se utilizan para recopilar información adicional sobre el cliente que puede que no incluyan los scripts o las pruebas. Por ejemplo, si un cliente se está comportando de una forma agresiva, el trabajador puede dejar una nota para avisar a otros trabajadores sobre ello cuando traten con el cliente. Se mantiene un historial de notas.

#### **9.4 Prioridad, complejidad y riesgo**

Prioridad, complejidad, y riesgo (PCR) es un mecanismo que permite a las agencias proporcionar una respuesta diferenciada cuando trata con el cliente. PCR se define como se detalla a continuación:

#### <span id="page-49-0"></span>**Prioridad**

Momento en el que debe tratarse un caso o una solicitud.

#### **Complejidad**

La complejidad de la situación, basada en, por ejemplo, el número de miembros de la unidad familiar, el número y tipo de problemas para los que el cliente necesita ayuda.

#### **Riesgos**

El posible impacto en la agencia, por ejemplo una reclamación a largo plazo potencial podría considerarse de alto riesgo para la agencia.

PCR permite a la agencia asociar la respuesta a una situación del cliente con el nivel de gravedad del problema. El motor CER permite a la agencia definir sus propios conjuntos de reglas y respuestas de PCR. Los procesos de selección, exploración y sucesos vitales también son evaluaciones inherentes de PCR del cliente y de la situación, ya que los resultados y las recomendaciones se basan en los conjuntos de reglas definidas por la agencia. CCI proporciona sucesos clave específicos en los procesos de solicitud, en los que una agencia puede especificar las respuestas y reglas de PCR según los datos recopilados en la solicitud.

#### **9.5 Alertas**

En función de las respuestas que grabe el trabajador de la sección de admisiones como parte de los procesos de selección, sucesos vitales y exploración, puede que sea necesario notificar al trabajador alguna información importante. Por ejemplo, si durante la selección el cliente ha respondido que tiene alguna necesidad urgente, puede que el trabajador tenga que llamar de forma inmediata a los servicios de emergencia. Se pueden mostrar varias alertas según las respuestas del cliente. Las alertas pueden definirse en los conjuntos de reglas de selección, sucesos vitales o exploración utilizando el editor de reglas y, a continuación, pueden visualizarse los resultados.

#### **9.6 Herramientas de la página de inicio del usuario**

El trabajador puede desde la página de inicio del usuario buscar un cliente, iniciar el proceso de admisión de una persona anónima y ver la información de resumen de la cola de trabajos y de la solicitud.

#### **9.6.1 Buscar cliente**

CCI ofrece una forma rápida de que el usuario busque un cliente e inicie la admisión de una persona anónima desde la página de inicio del usuario. El sistema permite al usuario buscar un cliente utilizando criterios de búsqueda rápidos. Si hay una coincidencia, el sistema muestra la página de inicio del cliente. Si hay varias coincidencias, el sistema muestra una lista de posibles coincidencias. Una vez que se haya inscrito la persona anónima, se crea un número de referencia único para el cliente. El trabajador puede también iniciar la admisión en este momento.

#### **9.6.2 Solicitudes asignadas**

Los trabajadores de la sección de admisiones y los evaluadores de elegibilidad pueden ver una vista resumen de las solicitudes que tienen asignadas por fecha de vencimiento desde su página de inicio. Esto permite a los trabajadores ver fácilmente qué solicitudes están fuera de fecha o van a estarlo pronto y procesarlas luego en función de ello.

#### **9.6.3 Cola de trabajado de solicitudes en línea**

Una vez que un cliente presenta una solicitud en línea para procesar una tarea se crea una cola de trabajo de solicitudes en línea. El trabajador de la sección de admisiones puede ver información de resumen de las tareas que están en cola, ver qué tareas están vencidas y cuáles van a vencer e ir a una lista de tareas en la cola donde pueden reservarse las tareas de la cola.

### <span id="page-50-0"></span>**9.6.4 Solicitudes en espera de la cola de trabajos de determinación**

Cuando un trabajador de la sección de admisiones define el estado de la solicitud en lista para determinación, la solicitud pasa a estar en espera en la cola de trabajo de determinación.El evaluador de requisitos puede ver información de resumen de las tareas que están en cola, ver qué tareas están vencidas y cuáles van a vencer e ir a una lista de tareas en la cola donde pueden reservarse las tareas de la cola.

#### **9.6.5 Cola de trabajos de solicitudes en línea de supervisor**

El supervisor del trabajador de la sección de admisiones puede ver un resumen de las tareas en la cola de trabajo de las solicitudes en línea por fecha límite de proceso. Esto permite ver fácilmente qué tareas han vencido o van a vencer pronto y redirigirlas al trabajador más apto.

# <span id="page-52-0"></span>**Capítulo 10. Definición del proceso de admisión**

## **10.1 Introducción**

CCI permite a una agencia definir el proceso de admisión para cumplir los requisitos. Por ejemplo, una agencia puede querer incluir selección, exploración, solicitud, sucesos vitales y proceso de derivación como parte de su proceso de admisión. Otra agencia puede querer incluir solo el paso de solicitud en su proceso de admisión. Al proporcionar valores de configuración, CCI es lo suficientemente flexible para satisfacer las necesidades de cualquier agencia SEM con procesos de admisión específicos a sus necesidades.

CCI proporciona valores de configuración para varios elementos de CCI, incluida la selección, exploración, suceso vital, derivación y proceso PCR. Una agencia puede tener uno o varios roles que realicen todos o parte del proceso de admisión. El rol de usuario puede configurar la función. CCI proporciona roles de trabajador de la sección de admisiones, de evaluador de requisitos y de usuario supervisor de trabajador de la sección de admisiones.

A continuación se proporciona más información sobre las posibilidades de esta configuración.

### **10.2 Definición de la selección**

La selección puede asignarse a una persona anónima, candidata o registrada. La selección recopila información con un script de preguntas que se crea utilizando IEG. La función de administración de IEG permite a la agencia configurar la información recopilada en el script de selección.

En función de las respuestas que da el cliente en las preguntas de asignación de propiedades, el sistema muestra una lista de servicios comunitarios, proveedores y programas de gestión recomendados. Las alertas pueden mostrarse también para subrayar información importante. Estos resultados se determinan utilizado CER, que se ejecuta cuando el trabajador de la sección de admisiones entrega el script de selección. Common Intake ofrece un conjunto de reglas de CER de selección de ejemplo, pero la agencia puede configurar las reglas de manera que se satisfagan sus necesidades.

### **10.2.1 Mapa de proveedores**

Basándose en los resultados de una clasificación o exploración, CCI proporciona al trabajador una lista de servicios comunitarios recomendados para gestionar las necesidades básicas del cliente. Los proveedores de servicios recomendados aparecen en un mapa que permite al trabajador seleccionar fácilmente el servicio más apropiado. De forma inicial aparece un número de servicios preseleccionados para evitar que aparezcan muchos proveedores en el mapa. Se proporciona una propiedad de sistema para configurar un número de servicios preseleccionados. Por ejemplo, si el número preconfigurado se establece en 10, se seleccionan los primeros 10 servicios y los proveedores de dichos servicios aparecen en el mapa. Por otro lado, si se devuelven 10 servicios o menos, se preseleccionan todos. No obstante, el usuario si lo desea puede seleccionar más de 10 servicios.

El mapa muestra proveedores según la ubicación del cliente y la agencia. Se proporcionan una serie de valores para configurar el área del mapa que se muestra inicialmente. Por ejemplo, se proporciona un valor de configuración que permite a una agencia definir un punto central en el que abrir el mapa. De forma predeterminada, el mapa se abre según la dirección del cliente. Puede definirse un área adicional que establezca las fronteras norte/sur/este/oeste dentro de las que deben devolverse los proveedores. Los proveedores que estén fuera de estas fronteras no aparecerán en el mapa.

La función de mapa también ofrece un nivel de zoom que puede configurarse para establecer el nivel de zoom del mapa cuando la página de resultados aparece en un principio. Con el nivel de zoom se

<span id="page-53-0"></span>establece si los iconos de los proveedores son visibles o no. Si se establece en alto, aparecerá una zona muy grande del mapa. Por ejemplo, si se establece en el nivel de Estado, no aparecerán los iconos de proveedores. Por otro lado, si se establece bajo aparecerá sólo un número pequeño de proveedores en el mapa, lo que dificultará al trabajador ver los proveedores cerca del cliente.

### **10.3 Definición de la exploración**

Algunas agencias sólo realizan un tipo de exploración a sus clientes mientras que otras ejecutan varios. Para abordar las diferentes necesidades, CCI proporciona la posibilidad de configurar el uso de una sola exploración o de varias en el sistema. Cuando se configuran varias exploraciones en el sistema, el primer paso en el proceso de exploración es seleccionar la categoría de exploración (por ejemplo, una exploración de soporte de ingresos o una exploración de prestación por desempleo). Si está configurada la opción de exploración única, el sistema omite la sección de categoría de exploración y sigue directamente con la selección de programa, donde el trabajador selecciona el programa que desea explorar para el cliente. CCI también proporciona la posibilidad de configurar los programas que están asociados con cada categoría de exploración.

Los datos de la exploración se recopilan mediante un script IEG del mismo modo que una asignación de prioridad. La sección de administración de IEG permite a la agencia configurar las preguntas y las estructura del script de exploración.

En función de las respuestas que el cliente da a las preguntas de exploración, el sistema muestra los resultados de elegibilidad potencial para los programas para los que se realiza la exploración. Las alertas pueden mostrarse también para subrayar información importante. Estos resultados se derivan utilizando un conjunto de reglas CER que se ejecuta cuando el trabajador de la sección de asignación entrega el script de exploración.

### **10.4 Definición de las solicitudes**

Es posible que las agencias necesiten tener una o varias solicitudes disponibles para el proceso de admisión de trabajadores, por ejemplo, soporte de ingresos, seguro de desempleo, etc. La agencia puede tener configuradas varias solicitudes disponibles. En CCI, el proceso de solicitud consta de varios subprocesos. CCI permite configurar muchos de estos subprocesos para que cumplan los requisitos de la agencia. Esta sección proporciona más información sobre los valores de configuración de la solicitud.

### **10.4.1 Recopilar la solicitud**

CCI proporciona la infraestructura subyacente para ejecutar uno o varios scripts de solicitudes IEG. La función de administración de IEG permite a la agencia configurar las preguntas y estructura del script de la solicitud.

### **10.4.2 Enviar solicitud**

La agencia puede permitir al cliente solicitar para uno o varios programas. Para ello, CCI ofrece las opciones de configuración siguiente:

- programa único/solicitud única
- varios programas/solicitud única
- varios programas/varias solicitudes

Las siguientes secciones ofrecen más información detallada sobre estos valores de configuración de solicitud.

#### **10.4.2.1 Programa único/solicitud única**

Este tipo de configuración se utiliza cuando una agencia no está colaborando con otra y sólo ha implementado un programa. Este es el caso más directo, por ejemplo, la agencia sólo procesa solicitudes de subsidio de cuidado infantil.

#### <span id="page-54-0"></span>**10.4.2.2 Varios programas/Solicitud única**

Este tipo de configuración se utiliza cuando la agencia gestiona varios programas, pero tiene un único formulario de solicitud que cubre todos los programas. Por ejemplo, la agencia procesa solicitudes de asistencia económica, asistencia alimenticia y asistencia médica, y tiene un formulario para recoger los datos de todas ellas. Esta configuración también se utiliza cuando la agencia ha configurado tener distintos casos para uno o varios programas en una única solicitud. En este caso, cuando se envía el script de la solicitud, se crean diferentes solicitudes con estado de entregado y un único número de referencia se genera para cada solicitud.

#### **10.4.2.3 Varios programas/Varias solicitudes**

Este tipo de configuración se utiliza cuando la agencia está gestionando varias solicitudes y varias admisiones de programas. Por ejemplo, la agencia procesa ayuda económica, ayuda alimenticia y asistencia médica en un formulario de solicitud y procesa prestación por desempleo en otro formulario de solicitud. Si un cliente desea solicitar ayuda alimenticia y prestación por desempleo, el trabajador de la solicitud de admisión coge la solicitud de asistencia alimenticia y luego la de prestación por desempleo. Los datos repetidos pueden rellenarse previamente en el script de la segunda solicitud para que el trabajador de la sección de admisiones no tenga que introducir dos veces los mismos datos. Es compatible con el acercamiento "Acceso abierto" para el proceso de admisión.

#### **10.4.3 Direccionar solicitud**

Una agencia puede direccionar una solicitud a una cola de trabajos o a un usuario.

#### **10.4.3.1 Direccionar solicitud a cola de trabajos**

CCI permite a una agencia direccionar una solicitud a una cola de trabajos en función del canal en la que se ha recibido, por ejemplo, las solicitudes en línea siempre se direccionan a una cola de trabajos de solicitudes en línea. Una solicitud también puede direccionarse a una cola de trabajos en función del tipo de solicitud y de programa, por ejemplo, las solicitudes que son sólo de asistencia médica se direccionan siempre a una cola de trabajos de asistencia médica. Las solicitudes combinadas de asistencia médica, ayuda alimenticia y ayuda económica se direccionan a una cola de trabajos de solicitudes combinadas. La agencia también puede configurar las colas de trabajos (por ejemplo, definir diferentes colas de trabajos y asignar al usuario a una o varias) utilizando la función de colas de trabajos de Cúram. Para obtener más información sobre las colas de trabajo, consulte la Guía de Cúram Workflow Overview.

#### **10.4.3.2 Direccionar solicitud a usuario**

Una solicitud puede direccionarse a un usuario específico si así lo ha definido la agencia. Cuando así está configurado, la solicitud se asignará automáticamente al usuario y aparecerá en su lista Mis solicitudes. Si el usuario especificado está fuera de la oficina, la agencia puede configurar una estrategia de asignación para direccionar las solicitudes a otro usuario. Por ejemplo, las solicitudes pueden direccionarse al supervisor si el trabajador de la sección de admisiones está fuera de la oficina.

#### **10.4.4 Registrar solicitud**

En CCI, el sistema registra los detalles enviados en el formulario de solicitud, incluyendo detalles, clientes y pruebas de la solicitud. La agencia puede configurar si la fecha predeterminada de la solicitud es la fecha actual o si se define en función del horario de oficina local para las solicitudes en línea.

Las correlaciones del flujo guiado de las solicitudes a la base de datos pueden configurarse en función de los requisitos de la agencia. Por ejemplo, una agencia que ha instalado CCI y CGISS puede configurar las correlaciones del flujo guiado de solicitud a las pruebas y registros de CGISS.

#### **10.4.5 Establecer caso existente**

La agencia puede configurar si la acción de añadir una solicitud o transferir una solicitud a un caso existente está disponible para trabajadores de la sección de admisiones y de elegibilidad. Además, hay varias opciones de configuración disponibles en la agencia para la configuración de listas de casos. Por ejemplo, la agencia puede que desee filtrar las listas de casos para que sólo muestren casos integrados del tipo soporte de ingresos.

### <span id="page-55-0"></span>**10.4.6 Lista de solicitudes**

CCI ofrece una lista de solicitudes asociadas a una persona a la que puede accederse desde su página de inicio. El sistema muestra información de resumen sobre la solicitud en la lista. La agencia puede configurar las solicitudes aparecidas en la lista de solicitudes en función del estado y tipo de solicitud. Además, la agencia puede configurar si debe mostrarse un panel de vista previa. El contenido del panel de vista previa puede también configurarse en función del estado y tipo de solicitud.

### **10.4.7 Mantener pruebas**

Cuando se presenta una solicitud, las pruebas recopiladas se correlacionan con el caso integrado asociado. CCI permite a la agencia configurar las correlaciones de datos de las solicitudes a través del motor de correlación de datos. Para obtener más información sobre el motor de correlación de datos, consulte la Guía de Cúram Data Mapping Engine Administration.

Las pruebas pueden mantenerse a través de una de las opciones de gestión de pruebas, incluidas el panel de instrumentos de pruebas, EvidenceFlow, en editar lista de pruebas, activar lista de pruebas, o la lista de verificaciones. Para obtener más información sobre la configuración de pruebas, consulte la Guía de pruebas de Cúram.

### **10.4.8 Recomendaciones de programas**

Los administradores pueden configurar los programas incluidos en las solicitudes, el orden en el que se muestran y la fecha de elegibilidad que se utiliza para su determinación para un programa. La fecha de elegibilidad puede configurarse para que sea la de la solicitud o la fecha en la que se solicita el programa.

CCI permite al usuario ver los resultados de las comprobaciones de elegibilidad de la solicitud. Los administradores pueden configurar el orden en el que los programas se muestran en los resultados de elegibilidad. El usuario puede también configurar las fechas que van a utilizarse en el periodo de decisión.

Las reglas de elegibilidad y titularidad se determinan utilizando el editor de reglas CER. Estas reglas las configura la agencia.

### **10.4.9 Establecer estado de la solicitud**

La agencia puede configurar la acción que puede ocurrir cuando el usuario selecciona establecer el estado de la solicitud en listo para la determinación en función del rol del usuario. Por ejemplo, cuando un trabajador de la sección de admisiones define el estado de la solicitud, la solicitud puede ser direccionada a las solicitudes que están en espera en la cola de trabajo de determinación.

#### **10.4.10 Reabrir un programa**

CCI permite al trabajador reabrir un programa en la solicitud que tenga el estado "Denegado" o "Retirado". Al indicar los valores de configuración, la agencia puede configurar qué programas pueden reabrise (por ejemplo, ayuda económica puede abrirse y ayuda alimenticia no), el número de veces que un programa puede reabrirse y las razones por las que reabrir un programa.

Un programa puede tener un temporizador de admisión asociado. Cuando un programa de una solicitud se ha denegado o retirado, el Temporizador se actualiza a un estado de 'completado' y la fecha de finalización se establece. La agencia puede configurar que se reanude el temporizador de admisión cuando se reabra una solicitud denegada o retirada. Al indicar los valores de configuración, la agencia puede reanudar un temporizador por programa y puede también configurar la fecha utilizada para reanudar el temporizador cuando la fecha del programa haya sido denegada o retirada o se haya reabierto la fecha del programa en la solicitud.

# <span id="page-56-0"></span>**10.4.11 Gestión de márgenes de tiempo empresariales**

CCI permite a la agencia configurar un temporizador para que se complete una acción empresarial dentro de un determinado periodo de tiempo. CCI aprovecha la función de hito de Cúram para implementar temporizadores en una solicitud. La agencia puede configurar si un evaluador de requisitos o de la sección de admisiones puede ampliar el temporizador y configurar si su aprobación es necesaria para el temporizador. Para obtener más información sobre la funcionalidad de hito, consulte la Guía de Cúram Investigations y la Guía de Cúram Service Planning.

### **10.4.12 Creación de un nuevo caso para una solicitud**

La agencia dispone de varias opciones de configuración disponibles para la presentación de solicitudes y su asociación con los casos nuevos. Se describen en la siguiente tabla.

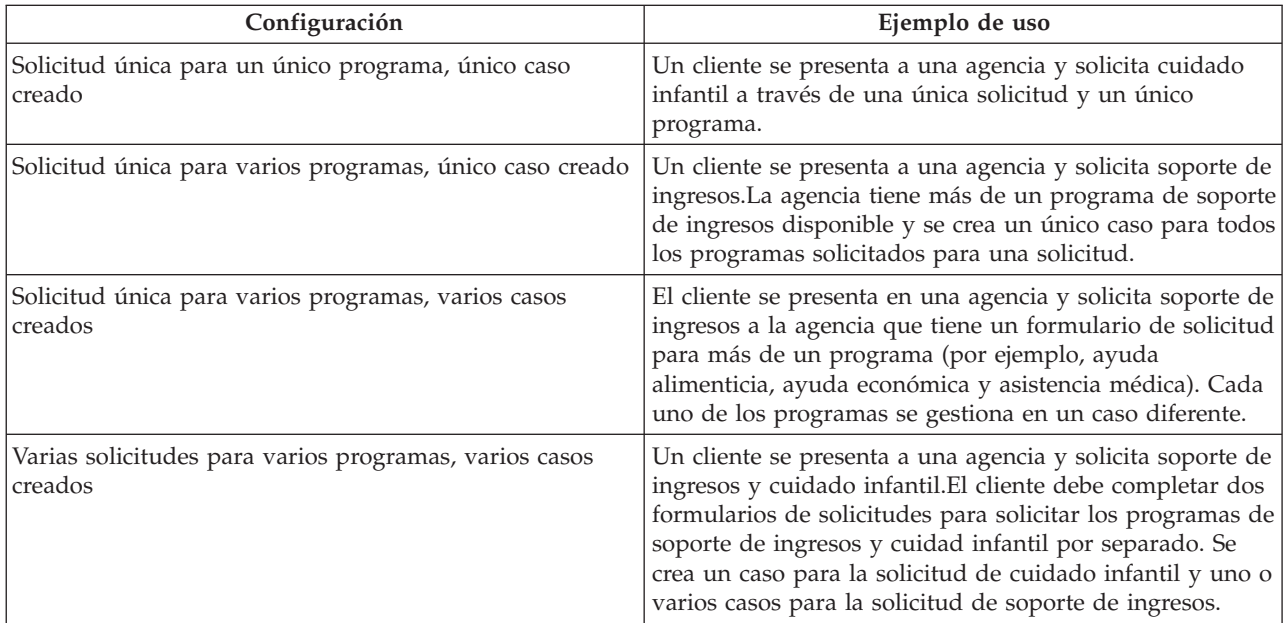

*Tabla 3. Configuraciones de solicitudes y creación de casos*

La agencia también tiene la opción de configurar cuando se hace visible el caso integrado para los trabajadores de admisión y elegibilidad en la agencia. Todas las funciones necesarias para procesar la solicitud están disponibles en la propia solicitud, por lo que el enfoque recomendado es hacer el caso integrado visible cuando al menos un programa de la solicitud se haya rechazado, como es el caso de gestión de la elegibilidad de continuidad de los clientes. Sin embargo, la agencia no puede configurar que las búsquedas y listas del caso vuelvan a los casos integrados creados antes de que la solicitud sea desechada si la agencia desea que los trabajadores de admisión y elegibilidad tengan acceso a los casos desde una etapa anterior en el ciclo de vida de la solicitud, por ejemplo, inmediatamente después de que se haya presentado la solicitud.

# **10.4.13 Notificación al cliente de la determinación de elegibilidad**

CCI proporciona la capacidad a la agencia de configurar una notificación de determinación de la elegibilidad para informar al ciudadano de los programas aprobados, importes de la prestación cantidades, condiciones o una decisión de elegibilidad. La notificación se envía una vez se actualiza el estado de la solicitud a desechada.

### **10.5 Definición de sucesos vitales**

CCI proporciona la infraestructura subyacente que permite a una agencia configurar su catálogo de sucesos vitales, scripts y reglas de los sucesos vitales que desea tomar.

<span id="page-57-0"></span>La agencia puede configurar los sucesos vitales que están disponibles para el usuario una vez que haya seleccionado recopilar un nuevo suceso vital. Los sucesos vitales también se pueden clasificar en la administración de CCI de forma que se pueda identificar fácilmente. Por ejemplo, el cambio de empleo y cambio de los ingresos pueden clasificarse en empleo. Se puede introducir una descripción de la categoría y del suceso vital para que el trabajador pueda identificar fácilmente qué suceso vital se necesita.

Los sucesos vitales recopilan información con un script de preguntas que se crea utilizando IEG. La función de administración de IEG permite a la agencia configurar las preguntas y estructura del script de los sucesos vitales.

La agencia también puede configurar las reglas de CER que se ejecutan en respuestas de sucesos vitales para determinar los servicios y programas recomendados. Consulte [10.2.1, "Mapa de proveedores", en la](#page-52-0) [página 43](#page-52-0) para obtener más información acerca de las configuraciones disponibles para la correlación de servicios comunitarios.

CCI proporciona la infraestructura para transferir actualizaciones de pruebas a través del agente de pruebas a cualquier caso activo que se vea afectado por el suceso vital notificado. El sistema permite a la agencia configurar de qué casos recibir actualizaciones del agente de pruebas cuando se notifique un suceso vital.

### **10.6 Definición de PCR**

CCI proporciona sucesos clave específicos, en el proceso de las solicitudes, donde una organización puede especificar las reglas de PCR y las respuestas en función de los datos recopilados en la solicitud. Las secciones siguientes describen las configuraciones disponibles de PCR.

### **10.6.1 Reglas**

Las reglas de PCR determinan los índices y clasificaciones de PCR de un caso. Las reglas comprueban los datos del participante, los datos del caso, las pruebas y otros elementos de datos especificados para determinar el índice y la clasificación de PCR de un caso. Una regla puede tener una ponderación asociada que se añade al cálculo de PCR global si se realiza correctamente. Las reglas determinan entonces el índice y la clasificación global del caso. Por ejemplo, una regla comprueba si el indicativo se establece en verdadero. Si la regla se da con éxito, se añade la siguiente ponderación al cálculo global de PCR: prioridad 80, complejidad 40 y riesgo 60. Las reglas pueden configurarse por tipo de caso.

#### **10.6.2 Sucesos y funciones manuales**

La agencia puede configurar si un suceso invoca PCR o se invoca manualmente. Puede accederse a PCR cuando ocurre un suceso definido durante el proceso de admisión, por ejemplo con la entrega de la solicitud o la activación de pruebas. CCI ofrece un número de sucesos predefinidos que una agencia puede aprovechar para invocar sus reglas de PCR (consulte [6.15, "Acceso a los elementos de prioridad,](#page-37-0) [complejidad y riesgo de una solicitud", en la página 28](#page-37-0) para obtener más detalles). Una agencia también puede configurar a usuarios para que invoquen manualmente una valoración de PCR o para que introduzcan manualmente la clasificación de PCR de la solicitud.

### **10.6.3 Clasificación**

Las clasificaciones pueden configurarse por tipo de solicitud, por ejemplo, prioridad alta.

#### **10.6.4 Intervalo**

Puede configurarse el intervalo de valores de PCR. Se puede configurar el mismo intervalo para prioridad, complejidad y riesgo o un intervalo diferente para cada uno. El intervalo de muestra está definido de la manera siguiente: bajo = 0-40, medio = 41-80, alto >80. También pueden configurarse los intervalos por tipo de caso.

### <span id="page-58-0"></span>**10.6.5 Respuesta**

La respuesta de muestra de PCR muestra el índice y la clasificación de PCR en la página de inicio de la solicitud y en la pestaña PCR en la solicitud.

#### **10.7 Definición de derivaciones**

La agencia puede configurar derivaciones de servicios comunitarios y derivaciones de agencias externas. Las configuraciones de derivaciones a proveedores de servicios comunitarios están disponibles en Cúram Provider Management (CPM). Para obtener más información sobre CPM, consulte la Guía de Cúram Provider Management.

# <span id="page-60-0"></span>**Capítulo 11. Conclusión**

#### **11.1 Resumen**

A continuación se proporciona un resumen de los principales conceptos que se tratan en esta guía:

- v CCI proporciona un medio para el trabajador necesario para llevar a cabo funciones como parte del proceso de admisión de una forma coherente y reutilizable.
- v CCI utiliza un enfoque de "Acceso abierto" que ofrece a los clientes una pasarela universal para comunicar servicios y programas gubernamentales. Permite a los clientes acercase a la agencia tratando los programas y servicios que realmente necesitan en lugar de con los que se presuponen que puede tener.
- v CCI facilita el trabajo diario del trabajador permitiéndole buscar rápidamente un cliente y registrarlo en el sistema.
- v Los trabajadores pueden utilizar la clasificación para identificar rápidamente servicios comunitarios cercanos al hogar del cliente y también para identificar rápidamente los programas gubernamentales que cumplen sus necesidades.
- v Los trabajadores pueden explorar clientes para determinar su elegibilidad potencial para programas gubernamentales.
- v Los trabajadores pueden presentar solicitudes para programas en nombre de los clientes.
- v Los cambios en las circunstancias del cliente pueden informarse fácilmente utilizando sucesos vitales, para determinar así rápidamente si se ven afectadas las prestaciones existentes.
- $\bullet$  Los trabajadores pueden derivar el cliente a los proveedores de servicios comunitarios y/o agencias externas que puedan ayudar al cliente a cumplir sus necesidades básicas.
- v CCI proporciona una infraestructura a las agencias para que implementen sus propias reglas de elegibilidad y asesor, y un conjunto configurable de funciones de admisión que pueden adaptarse para satisfacer sus requisitos.

#### **11.2 Información adicional**

Existe información adicional sobre los temas cubiertos en esta guía en varios documentos relacionados:

#### **Guía empresarial de Cúram Integrated Case Management**

Esta guía cubre los conceptos básicos de procesamiento de un caso integrado.

#### **Guía empresarial de Cúram Child Services**

Esta guía cubre los conceptos básicos sobre el procesamiento de casos de servicios hijo, incluidos proceso de admisión.

#### **Guía empresarial Cúram Participant**

Esta guía cubre los conceptos básicos sobre las funciones de participante.

#### **Guía empresarial de Cúram Outcome Management**

Esta guía proporciona una visión general de los planes de resultados.

#### **Guía empresarial de Cúram Universal Access**

Esta guía proporciona una visión general de la funcionalidad de acceso universal.

#### **Guía de Cúram Intelligent Evidence Gathering**

Esta guía ofrece una visión general sobre la recopilación de pruebas inteligente.

#### **Guía empresarial de Cúram Service Planning**

Esta guía ofrece una visión general del plan de servicios.

#### **Guía empresarial de Cúram Investigations**

Esta guía cubre los conceptos básicos sobre la utilización de investigaciones para resolver alegaciones o incidentes informados durante la exploración o procesamiento de un caso.

#### **Guía empresarial de Cúram Verification**

Esta guía ofrece una visión general del motor de verificación.

#### **Guía de pruebas de Cúram**

Esta guía cubre los conceptos básicos sobre la funcionalidad de pruebas.

#### **Guía empresarial de Cúram Provider Management**

Esta guía ofrece una visión general de la gestión de proveedores.

#### **Guía empresarial de Cúram Evidence Broker**

Esta guía trata el uso compartido de pruebas y el agente de pruebas.

# <span id="page-62-0"></span>**Avisos**

Esta información ha sido desarrollada para productos y servicios ofrecidos en los Estados Unidos. Es posible que IBM no ofrezca en otros países los productos, servicios o características descritos en este documento. Póngase en contacto con el representante local de IBM para obtener información sobre los productos y servicios disponibles actualmente en su área. Las referencias a programas, productos o servicios de IBM no pretenden establecer ni implicar que sólo puedan utilizarse dichos productos, programas o servicios de IBM. En su lugar, se puede utilizar cualquier producto, programa o servicio funcionalmente equivalente que no infrinja ninguno de los derechos de propiedad intelectual de IBM. Sin embargo, es responsabilidad del cliente evaluar y verificar el funcionamiento de cualquier producto, programa o servicio que no sea de IBM. IBM puede tener patentes o solicitudes de patente pendientes que afecten a la materia sujeto descrita en este documento. El suministro de este documento no le otorga ninguna licencia sobre estas patentes. Puede enviar las consultas sobre licencias, por escrito, a la siguiente dirección:

IBM Director of Licensing

IBM Corporation

North Castle Drive

Armonk, NY 10504-1785

Estados Unidos

Para consultas sobre licencias relacionadas con información de doble byte (DBCS), póngase en contacto con el departamento de propiedad intelectual de IBM de su país o envíe sus consultas, por escrito, a:

Licencia de propiedad intelectual

Ley de Propiedad Intelectual.

IBM Japan Ltd.

19-21, Nihonbashi-Hakozakicho, Chuo-ku

Tokyo 103-8510, Japón

El siguiente párrafo no se aplica al Reino Unido ni a ningún otro país en las que tales provisiones sean incompatibles con la legislación local: INTERNATIONAL BUSINESS MACHINES CORPORATION PROPORCIONA ESTA PUBLICACIÓN "TAL CUAL" SIN GARANTÍA DE NINGÚN TIPO, SEA EXPRESA O IMPLÍCITA, INCLUIDAS, AUNQUE SIN LIMITARSE A ELLAS, LAS GARANTÍAS IMPLÍCITAS DE NO CONTRAVENCIÓN, COMERCIABILIDAD O IDONEIDAD PARA UN PROPÓSITO DETERMINADO. Algunas legislaciones no contemplan la exclusión de garantías, explícitas o implícitas en algunas transacciones, por lo que puede haber usuarios a los que no les afecte dicha regla.

Esta información podría incluir imprecisiones técnicas o errores tipográficos. Periódicamente se realizan cambios en la información que aquí se presenta; estos cambios se incorporarán en las nuevas ediciones de la publicación. IBM se reserva el derecho de realizar cambios y/o mejoras, cuando lo considere oportuno y sin previo aviso, en los productos y/o programas descritos en esta publicación.

Cualquier referencia en esta información a sitios Web que no sean de IBM se proporciona, únicamente, a efectos de comodidad y no sirve, en modo alguno, de endoso de dichos sitios web. Los materiales de esos sitios Web no forman parte de los materiales de este producto de IBM y la utilización de esos sitios Web se realiza bajo el propio riesgo del usuario.

IBM puede utilizar o distribuir cualquier información que se le suministre del modo que considere más adecuado sin incurrir por ello en ninguna obligación con el remitente. Las personas con licencia de este programa que deseen obtener información acerca del mismo con el fin de: (i) intercambiar la información entre programas creados independientemente y otros programas (incluido este) y (ii) utilizar mutuamente la información que se ha intercambiado, deben ponerse en contacto con:

IBM Corporation

Dept F6, Bldg 1

294 Route 100

Somers NY 10589-3216

Estados Unidos

Esta información puede estar disponible, según los términos y condiciones correspondientes, lo que incluye en algunos casos el pago de una tarifa.

El programa bajo licencia descrito en este documento y todo el material bajo licencia disponible para el mismo los proporciona IBM bajo los términos de las Condiciones Generales de IBM, Acuerdo Internacional de Programas Bajo Licencia de IBM o cualquier acuerdo equivalente entre las partes.

Los datos de rendimiento incluidos en este documento se han determinado en un entorno controlado. Por lo tanto, los resultados obtenidos en otros entornos operativos podrían variar de forma notable. Pueden haberse realizado algunas mediciones en sistemas a nivel de desarrollo y no existe ninguna garantía de que estas mediciones vayan a ser equivalentes en sistemas disponibles generalmente. Además, es posible que algunas mediciones se hayan calculado mediante extrapolación. Los resultados reales podrían ser diferentes. Los usuarios de este documento deben verificar los datos aplicables a su entorno específico.

La información concerniente a productos no IBM se ha obtenido de los proveedores de dichos productos, de sus anuncios publicados o de otras fuentes de información pública disponibles.

IBM no ha comprobado dichos productos y no puede afirmar la exactitud en cuanto a rendimiento, compatibilidad u otras características relativas a productos no IBM. Las consultas acerca de las posibilidades de productos que no son de IBM deben dirigirse a los proveedores de los mismos.

Todas las sentencias relativas a la dirección o intención futura de IBM están sujetas a modificación o retirada sin previo aviso, y sólo representan objetivos.

Todos los precios de IBM que se muestran son precios al por menor orientativos. Los precios de los concesionarios pueden ser diferentes.

Esta información se proporciona sólo para fines de planificación. La información que se describe en esta sección puede variar antes de que los productos descritos estén disponibles.

Esta información contiene ejemplos de datos e informes utilizados en operaciones empresariales diarias. Para ilustrarlos de la forma más completa posible, los ejemplos incluyen los nombres de personas, empresas, marcas y productos. Todos estos nombres son ficticios y cualquier parecido con los nombres y direcciones utilizados por una empresa real es mera coincidencia.

#### <span id="page-64-0"></span>LICENCIA DE COPYRIGHT:

Esta información contiene programas de solicitud de ejemplo en lenguaje fuente que ilustran técnicas de programación en diversas plataformas operativas. Puede copiar, modificar y distribuir estos programas de ejemplo de cualquier forma y sin pagar a IBM, para las finalidades de desarrollar, utilizar, comercializar o distribuir programas de solicitud que se ajusten a la interfaz de programación de solicitudes para la plataforma operativa para la que se han escrito los programas. Los ejemplos no se han probado minuciosamente bajo todas las condiciones. Por consiguiente, IBM no puede garantizar ni sugerir su fiabilidad, capacidad de servicio o funcionamiento de estos programas. Los programas de ejemplo son proporcionados "TAL CUAL", sin garantía de ningún tipo. IBM no se responsabilizará de ningún daño debido al uso que haga el usuario de los programas de ejemplo.

Cada copia, parcial o completa, de estos programas de ejemplo, o cualquier trabajo obtenido a partir de los mismos, debe incluir el siguiente aviso de copyright:

© (nombre de la empresa) (año). Partes de este código se derivan de los programas de ejemplo de IBM Corp.

© Copyright IBM Corp. \_entre el año o años\_. Reservados todos los derechos.

Si está viendo esta información en copia software, es posible que las fotografías y las ilustraciones en color no aparezcan.

#### **Marcas registradas**

IBM, el logotipo de IBM, e ibm.com son marcas registradas de International Business Machines Corp., registradas en muchas jurisdicciones en todo el mundo. Otros nombres de productos y servicios pueden ser marcas registradas de IBM o de otras empresas. En la web "Copyright y and trademark information", [http://www.ibm.com/legal/us/en/copytrade.shtml,](http://www.ibm.com/legal/us/en/copytrade.shtml) hay una lista actualizada de las marcas registradas de IBM.

Adobe, el logotipo de Adobe y Portable Document Format (PDF) son marcas registradas de Adobe Systems Incorporated en los Estados Unidos y/o en otros países.

Microsoft, Word y Excel son marcas registradas de Microsoft Corporation en los Estados Unidos y/o en otros países.

Otros nombres pueden ser marcas registradas de sus respectivos propietarios.Otros nombres de empresas, productos o servicios pueden ser marcas registradas o de servicio de terceros.

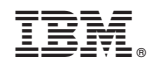

Impreso en España